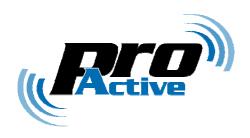

# IWM-K632 contactless reader

# **Reference manual**

PMAA061 CC Page: 1 / 72

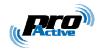

### **TABLE OF CONTENT**

| 1. INT                                                                | RODUCTION                                                                                                    | 5                                      |
|-----------------------------------------------------------------------|----------------------------------------------------------------------------------------------------|----------------------------------------|
| 1.1.<br>1.2.<br>1.3.<br>1.4.                                          | AUDIENCE.  PRODUCT BRIEF.  PRODUCT VERSION WARNING.  RELATED DOCUMENTS.                                                                                                    | 5<br>6<br>6                            |
|                                                                       | NFIGURATION DATA                                                                                                    |                                        |
| 2.2.<br>2.3.<br>2.4.<br>2.5.<br>2.6.<br>2.7.<br>2.8.<br>2.9.<br>2.10. | GLOBAL SETTINGS  CARD PROCESSING TEMPLATES  ID-ONLY PROCESSING TEMPLATE  MIFARE CLASSIC PROCESSING TEMPLATE  MIFARE ULTRALIGHT PROCESSING TEMPLATE  DESFIRE CARD PROCESSING TEMPLATE  7816-4 CARD PROCESSING TEMPLATE  CALYPSO CARD PROCESSING TEMPLATE  SUMMARY OF CONFIGURATION TAGS | 16<br>18<br>22<br>27<br>28<br>30<br>33 |
|                                                                       | NFIGURING IWM-K632                                                                                                    |                                        |
| 3.1.<br>3.2.<br>3.3.<br>3.4.<br>3.5.<br>3.6.<br>3.7.                  | HARDWARE JUMPERS  CONNECTING IWM-K632 TO A COMPUTER  RETRIEVING IWM-K632 INFORMATION.  ENABLING CONFIGURATION COMMANDS  ACCESSING IWM-K632 CONFIGURATION.  APPLYING NEW CONFIGURATION.  REVERTING TO DEFAULT                                                                           | 37<br>39<br>40<br>40<br>40<br>41       |
| 4. SEF                                                                | RIAL MODE APPLICATION NOTE                                                                                                    | 43                                     |
| 4.1.<br>4.2.<br>4.3.<br>4.4.                                          | THE RS-485 INTERFACE.  THE RS-232 AND USB INTERFACES.  SERIAL OUTPUT.  SERIAL INPUT.                                                                                                    | 43<br>43                               |
| 5. WI                                                                 | EGAND APPLICATION NOTE                                                                                                    | 46                                     |
| 5.1.<br>5.2.<br>5.3.                                                  | THE WIEGAND INTERFACE.  FRAME FORMAT.  LED INTERFACE.                                                                                                    | 48                                     |
| 6. DA                                                                 | TACLOCK APPLICATION NOTE                                                                                                    | 49                                     |
| 6.1.<br>6.2.<br>6.3.<br>6.4.                                          | THE DATACLOCK INTERFACE                                                                                                    | 52<br>53                               |
| 7. SPI                                                                | ECIFICATION OF MASTER CARDS                                                                                                    |                                        |
| 7.1.<br>7.2.<br>7.3.<br>7.4.                                          | BUILDING A MASTER CARD                                                                                                    | 54<br>57                               |
| R IIS                                                                 | ING IWMK632 SOFTWARE TO CREATE MASTER CARDS                                                                                                    | 50                                     |

Information in this document is subject to change without notice. Reproduction without written permission of PRO ACTIVE is forbidden. PRO ACTIVE and the PRO ACTIVE logo are registered trademarks of PRO ACTIVE SAS. All other trademarks are property of their respective owners.

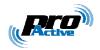

| 8.1.  | Overview                                     | 59 |
|-------|----------------------------------------------|----|
|       | CONFIGURATION FILES                          |    |
| 8.3.  | OPERATION INSTRUCTIONS                       | 63 |
| 8.4.  | CHANGING AUTHENTICATION KEY FOR MASTER CARDS | 64 |
| 8.5.  | REVERTING TO DEFAULT                         | 66 |
| 9. HM | AC SIGNATURE AND KEY DIVERSIFICATION         | 67 |
| 9.1.  | HMAC-MD5                                     | 67 |
|       | USING HMAC-MD5 FOR SIGNATURE                 |    |
| 9.3.  | USING HMAC-MD5 FOR KEY DIVERSIFICATION       | 67 |
| 10. D | ESFIRE SAM & RC171 KEY DIVERSIFICATION       | 69 |
| 10.1. | DES AND 3-DES KEY DIVERSIFICATION            | 69 |
|       | MIFARE KEY DIVERSIFICATION                   |    |

PMAA061 CC Page: 3 / 72

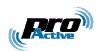

This documents covers all version of IWMK632 and IWMK632 Mk2. Although we try to keep new releases compliant with earlier ones, there're have been a few changes introduced by firmware release 1.20.

Those changes are reflected by this document going from version BB to version CA.

In case your IWMK632 or IWMK632 Mk2 has a firmware release in one of the 1.0x or 1.1x families, please either

- Upgrade your reader with an up-to-date firmware, or
- Refer to earlier version of this document: PMAA061-BB

PMAA061 CC Page: 4 / 72

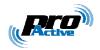

## 1. Introduction

This document provides detailed technical information for use of the Pro-Active wall-mount contactless proximity card reader IWM-K632.

## 1.1. AUDIENCE

This reference manual assumes that the reader has expert knowledge of electronics. It is designed to be used by system integrators.

## 1.2. PRODUCT BRIEF

#### a. Abstract

IWM-K632 is a wall-mount proximity reader. It reads serial number or data from any standard ISO/IEC 14443 contactless card, including popular NXP MIFARE and DESFire families, and also ISO/IEC 15693 vicinity tags used in RFID systems.

#### b. Typical applications

This reader is primarily dedicated to corporate access control, where a high level of security or versatility is needed, but can also be used in cash or vending machines.

#### c. Output modes

Depending on software configuration (stored in non-volatile memory), the same reader can be operated into 3 modes :

- Wiegand (output only), with configurable frame length,
- Dataclock or ISO2 / Magstripe (output only),
- Serial input/output.

Depending on the underlying hardware, the serial input/output can either be RS-232, RS-485, or USB (USB to serial bridge).

### d. On the field configuration

IWM-K632 is fully configurable on-the-field through secured Master Cards. Internal MD5, DES and 3-DES cryptographic algorithms are available for advanced security operations.

PMAA061 CC Page: 5 / 72

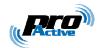

## **PRODUCT VERSION WARNING**

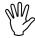

At the date of writing, there are 2 generations of IWM-K632:

- First generation (label IWM-K632) has been discontinued in February 2008
- Second generation (label IWM-K632 Mk2) is currently in production

Both generations are 100% software compatible, but there are a few **difference in hardware**. This document depicts clearly those difference.

Each generation has 2 distinct products:

- IWM-K632-WD or IWM-K632-WD Mk2: reader with Wiegand / Dataclock / RS-485 outputs
- IWM-K632-SU or IWM-K632-SU Mk2: reader with RS-232 / USB outputs

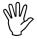

Starting with IWMK632 firmware release 1.20, handling of non-standard cards in the ISO 14443-B family (ASK CTS256B and CTS512B, ST MicroElectronics SR176 and compliand, Inside Contactless PicoTag) has changed.

Do not try to use IWMK632 firmware 1.11 and earlier with those cards.

#### 1.4. RELATED DOCUMENTS

You'll find any details regarding hardware and physical characteristics of each reader in the corresponding datasheet.

| Datasheet | Covered products              |
|-----------|-------------------------------|
| PFTA062   | IWM-K632-WD                   |
| PFTA091   | IWM-K632-SU                   |
| PFT874P   | IWM-K632-WD (and IWM-K531-WD) |
| PFT875P   | IWM-K632-SU (and IWM-K531-SU) |

registered trademarks of PRO ACTIVE SAS. All other trademarks are property of their respective owners. PMAA061 CC Page: 6/72

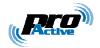

## 2. CONFIGURATION DATA

There are two families of data:

- Global settings,
- Card Processing Templates.

Global settings specify output format and timings.

Card Processing Templates specify which kind of cards shall be read (ISO/IEC 14443, Mifare, Desfire, T=CL), how they must be read (serial number, data in file, ...), and how the operation is secured (Mifare authentication, Desfire 3-DES secure session, ...).

IWM-K632 can run 1 to 4 Card Processing Template simultaneously (+ 1 for Master Cards). This means that 4 different kinds of cards can coexist on a single site and can be read by a single IWM-K632 reader.

#### a. Configuration tags

Each configuration data is recognized by its "tag" and its length. The tag is a onebyte value, that uniquely identify the data.

The list of available tags, and their meaning, is the purpose of this chapter.

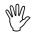

Unless specified, each configuration data is exactly one byte (8 bits) long.

#### b. Non-volatile memory endurance

IWM-K632 configuration data are stored in reader's non-volatile memory (flash). They can be changed up to 100 times.

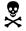

Changing the configuration settings more than 100 times may permanently damage your IWM-K632 reader.

PMAA061 CC Page: 7 / 72

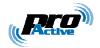

## 2.2. GLOBAL SETTINGS

The following tables enumerate all the data made available when configuring the reader.

## 2.2.1. General options

| Name | Tag             | Description                                | Size |
|------|-----------------|--------------------------------------------|------|
| OPT  | <sub>h</sub> 60 | General options. See table <b>a</b> below. | 1    |

#### a. General options bits

| Bit   | Value | Meaning                                                                                   |
|-------|-------|-------------------------------------------------------------------------------------------|
| 7     | 0     | Normal mode                                                                               |
|       | 1     | Power saving mode <sup>1</sup>                                                            |
| 6     | 0     | Shutdown RF field when idle                                                               |
|       | 1     | Shutdown RF field only when no card detected <sup>2</sup>                                 |
|       |       | Anti-collision model :                                                                    |
| 5 – 4 | 00    | Process every card one after the other                                                    |
|       | 01    | RFU                                                                                       |
|       | 10    | When 2 cards are in the field, process the 1 <sup>st</sup> and ignore the 2 <sup>nd</sup> |
|       | 11    | When 2 cards are in the field, ignore both                                                |
|       |       | Master Card :                                                                             |
| 3 – 2 | 00    | Master Cards are disabled <sup>3</sup>                                                    |
|       | 01    | Master Cards are enabled at power up                                                      |
|       | 10    | RFU                                                                                       |
|       | 11    | Master Cards are enabled all the time                                                     |
|       |       | Output interface :                                                                        |
| 1 – 0 |       | serial duplex (RS-232, USB) reader <sup>4</sup>                                           |
|       |       | serial half-duplex (RS-485) reader <sup>4</sup>                                           |
|       |       | Wiegand reader <sup>5</sup>                                                               |
|       | 11    | Dataclock reader <sup>5</sup>                                                             |

Default value: b10001101

(power saving mode, Master Cards are enabled all the time, RS-485)

Information in this document is subject to change without notice. Reproduction without written permission of PRO ACTIVE is forbidden. PRO ACTIVE and the PRO ACTIVE logo are registered trademarks of PRO ACTIVE SAS. All other trademarks are property of their respective owners.

PMAA061 CC Page: 8 / 72

<sup>&</sup>lt;sup>1</sup> When this value is selected, the card detection loop runs only every 250ms. In the meantime, RC chipset is OFF to reduce average power consumption. Do not choose this mode if you need fast operation at the gates, since it will increase transaction time at least by 250ms.

<sup>&</sup>lt;sup>2</sup> This is required if strict anti-collision (bits 5-4 =  $_{\rm b}$ 10 or  $_{\rm b}$ 11) is needed.

<sup>&</sup>lt;sup>3</sup> Configuration settings can only be altered through serial link

<sup>&</sup>lt;sup>4</sup> Actual RS-232, RS-422, RS-TTL or USB compliance depends on hardware (WD or SU).

<sup>&</sup>lt;sup>5</sup> Available only on WD hardware.

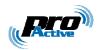

#### 2.2.2. Delays and repeat options

| Name | Tag             | Description                                                                                                    | Min | Max |
|------|-----------------|----------------------------------------------------------------------------------------------------|-----|-----|
| ODL  | <sub>h</sub> 61 | Min. delay between 2 consecutive outputs (tenth of seconds).                                                                                                    | 0   | 100 |
| RDL  | <sub>h</sub> 62 | Min. delay between 2 consecutive <u>identical</u> outputs (tenth of seconds).  A value of 255 means that the card must be removed from the field –and re-inserted into– before being read again. | 0   | 100 |

Default value : ODL = 2 (200ms) RDL = 10 (1s)

#### LED and buzzer control options 2.2.3.

| Name | Tag             | Description                               | Size |
|------|-----------------|-------------------------------------------|------|
| CLD  | <sub>h</sub> 63 | LEDs control. See table <b>a</b> below.   | 1    |
| CBZ  | <sub>h</sub> 64 | Buzzer control. See table <b>b</b> below. | 1    |

#### LEDs control bits a.

| Bit   | Value | Meaning                                                                         |
|-------|-------|---------------------------------------------------------------------------------|
| 7     | 0     | Short LED sequences (3 seconds)                                                 |
|       | 1     | Long LED sequences (10 seconds)                                                 |
| 6     | 0     | No detection of host controller                                                 |
|       | 1     | Both LEDs flash until host controller is detected <sup>6</sup>                  |
| 5     | 0     | When idle, red LED blinks slowly ("heart beat" sequence)                        |
|       | 1     | When idle, red LED is off                                                       |
| 4     | 0     | No action on green LED before specified by host controller                      |
|       | 1     | Green LED blinks when a valid card has been processed                           |
| 3     |       | No action on red LED for unsupported cards                                      |
|       | 1     | Red LED blinks when an unsupported card has been processed                      |
| 2     | 0     | No action on green LED before processing is achieved                            |
|       | 1     | Green LED blinks as soon as a card is seen in the field                         |
| 1 – 0 |       | LED control by hardware lines, other settings are ignored <sup>7</sup>          |
|       | 01    | LED control by serial commands, other settings are ignored <sup>6 &amp; 8</sup> |
|       | _     | RFU                                                                             |
|       | 11    | LED control by internal software and serial commands <sup>6 &amp; 8</sup>       |

Default value: b00001111

Information in this document is subject to change without notice. Reproduction without written permission of PRO ACTIVE is forbidden. PRO ACTIVE and the PRO ACTIVE logo are registered trademarks of PRO ACTIVE SAS. All other trademarks are property of their respective owners.

PMAA061 CC Page: 9 / 72

<sup>&</sup>lt;sup>6</sup> Valid for serial modes only (RS-232, RS-485, USB)

<sup>&</sup>lt;sup>7</sup> Jumper(s) must be set to <u>enable</u> LED input, see § 3.1

<sup>&</sup>lt;sup>8</sup> Jumper(s) must be set to <u>disable</u> LED input, see § 3.1

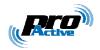

## b. Buzzer control bits<sup>9</sup>

| Bit   | Value | Meaning                                                          |
|-------|-------|------------------------------------------------------------------|
| 7     | 0     | Buzzer short pulse = 0,2 sec                                     |
|       | 1     | Buzzer short pulse = 0,5 sec                                     |
| 6     | 0     | Buzzer long pulse = 0,7 sec                                      |
|       | 1     | Buzzer long pulse = 1,5 sec                                      |
| 5     |       | RFU                                                              |
| 4     | 0     | No action on buzzer before specified by host controller          |
|       | 1     | Short pulse when a valid card has been processed                 |
| 3     | 0     | No action on buzzer for unsupported cards                        |
|       | 1     | Long pulse when an unsupported card has been processed           |
| 2     | 0     | No action on buzzer before processing is achieved                |
|       | 1     | Short pulse as soon as a card is seen in the field               |
| 1 – 0 | 00    | Buzzer is disabled, other settings are ignored                   |
|       | 01    | Buzzer controlled by serial commands, other settings are ignored |
|       | 10    | RFU                                                              |
|       | 11    | Buzzer controlled by internal software and serial commands       |

Default value: b00010011

Information in this document is subject to change without notice. Reproduction without written permission of PRO ACTIVE is forbidden. PRO ACTIVE and the PRO ACTIVE logo are registered trademarks of PRO ACTIVE SAS. All other trademarks are property of their respective owners.

PMAA061 CC

Page: 10 / 72

 $<sup>^{9}</sup>$  Set jumper 4 to ON to allow buzzer control. If jumper 4 is OFF, buzzer is totally disabled.

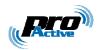

## 2.2.4. Wiegand mode

| Name | Tag             | Description                                           | Size |
|------|-----------------|-------------------------------------------------------|------|
| WGD  | <sub>h</sub> 65 | Wiegand configuration bits. See table <b>a</b> below. | 1    |

## a. Wiegand configuration bits

| Bit   | Value | Meaning                     |
|-------|-------|-----------------------------|
| 7 – 4 |       | Wiegand output options      |
|       | 0000  | "as is" (no parity, no LRC) |
|       | 0001  | RFU                         |
|       | 0010  | RFU                         |
|       | 0011  | RFU                         |
|       | 0100  | RFU                         |
|       | 0101  | RFU                         |
|       | 0110  | RFU                         |
|       | 0111  | RFU                         |
|       | 1000  | RFU                         |
|       | 1001  | RFU                         |
|       | 1010  | RFU                         |
|       | 1011  | RFU                         |
|       |       | Add 2+1 parity bits         |
|       | 1101  | RFU                         |
|       | 1110  | RFU                         |
|       | 1111  | RFU                         |
| 3 – 2 | 00    | Wiegand guard time = 250µs  |
|       | 01    |                             |
|       | 10    | Wiegand guard time = 1500µs |
|       | 11    | Wiegand guard time = 3000µs |
| 1 – 0 | 00    | Wiegand pulse time = 25µs   |
|       | 01    | Wiegand pulse time = 50µs   |
|       | 10    | Wiegand pulse time = 100µs  |
|       | 11    | Wiegand pulse time = 200µs  |

Default value: b00001010

See chapter 5.1 for details on Wiegand timings.

PMAA061 CC Page: 11 / 72

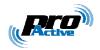

#### Dataclock mode *2.2.5.*

| Name | Tag             | Description                                             | Size |
|------|-----------------|---------------------------------------------------------|------|
| DTC  | <sub>h</sub> 66 | Dataclock configuration bits. See table <b>a</b> below. | 1    |

#### Dataclock configuration bits a.

| Bit   | Value | Meaning                                                           |  |  |  |  |  |  |
|-------|-------|-------------------------------------------------------------------|--|--|--|--|--|--|
| 7     | 0     | Standard ISO2 / Magstripe frame <sup>10</sup>                     |  |  |  |  |  |  |
|       | 1     | Raw output (bits 3-2 are ignored) <sup>11</sup>                   |  |  |  |  |  |  |
| 6 – 4 |       | RFU                                                               |  |  |  |  |  |  |
|       |       | See chapter <b>Dataclock App. Note</b> for details                |  |  |  |  |  |  |
| 3 – 2 | 00    | Non-decimal digits in the output frame are discarded              |  |  |  |  |  |  |
|       | 01    | Non decimal digits in the output frame are replaced by separators |  |  |  |  |  |  |
|       | 10    | ataclock translation method 1                                     |  |  |  |  |  |  |
|       | 11    | taclock translation method 2                                      |  |  |  |  |  |  |
| 1 – 0 | 00    | Dataclock clock pulse = 100µs                                     |  |  |  |  |  |  |
|       | 01    | Dataclock clock pulse = 200µs                                     |  |  |  |  |  |  |
|       | 10    | Dataclock clock pulse = 330µs                                     |  |  |  |  |  |  |
|       | 11    | Dataclock clock pulse = 500µs                                     |  |  |  |  |  |  |

Default value: b00000010

See chapter 6.2 for details on Dataclock timings.

registered trademarks of PRO ACTIVE SAS. All other trademarks are property of their respective owners. PMAA061 CC Page: 12 / 72

 $<sup>^{10}</sup>$  Frame starts with 0xB, ends with 0xF + 4 bits LRC. Only decimal digits can be transmitted as 4-bit nibbles. A parity bit is transmitted with each nibble.

<sup>&</sup>lt;sup>11</sup> No frame marker, no LRC, no parity bits.

Information in this document is subject to change without notice. Reproduction without written permission of PRO ACTIVE is forbidden. PRO ACTIVE and the PRO ACTIVE logo are

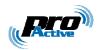

## 2.2.6. Serial mode (RS-485, RS-232, USB)

| Name | Tag             | Description                                          | Size |
|------|-----------------|------------------------------------------------------|------|
| SER  | <sub>h</sub> 67 | Serial configuration bits. See table <b>a</b> below. | 1    |

#### a. Serial configuration bits

| Bit   | Value | Meaning                            |
|-------|-------|------------------------------------|
| 7     | 0     | No STX / ETX frame markers         |
|       | 1     | Use STX and ETX as frame markers   |
| 6 – 5 | 00    | No BEL / TAB / CR/LF frame markers |
|       | 01    | Use CR/LF only                     |
|       | 10    | Use BEL and CR/LF as frame markers |
|       | 11    | Use TAB and CR/LF as frame markers |
| 4 – 3 |       | RFU                                |
|       |       | Baudrate                           |
| 2 – 0 | 000   | 1200bps                            |
|       | 001   | 2400bps                            |
|       | 010   | 4800bps                            |
|       | 011   | 9600bps                            |
|       | 100   | 19200bps                           |
|       | 101   | 38400bps                           |
|       | 110   | RFU                                |
|       | 111   | 115200bps                          |

Default value: b11000101

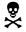

The baudrate parameter is common to USB, RS-232 and RS-485 interfaces.

Even if it is allowed, do not set baudrate to 115200bps when working with RS-485 interface, as the hardware and the characteristics of the bus aren't able to support it.

#### b. Serial frame format

Serial frames are always transmitted using ASCII representation of binary values.

For example, data '00 7A 12 6C 59 F4 04' (hexadecimal notation) are transmitted as string "007A126C59F404".

#### c. Serial frame markers

Bits 7-5 drive the start of frame / end of frame markers.

See chapter **Serial App. Note** for details.

PMAA061 CC Page: 13 / 72

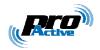

#### 2.2.7. RS-485 mode

| Name | Tag             | Description                                          |   |  |
|------|-----------------|------------------------------------------------------|---|--|
| SHD  | <sub>h</sub> 68 | RS-485 configuration bits. See table <b>a</b> below. | 1 |  |

#### RS-485 configuration bits a.

| Bit   | Value              | Meaning                                    |
|-------|--------------------|--------------------------------------------|
| 7 – 4 |                    | RFU                                        |
| 3 – 0 | 0000               | Addressing disabled (single device on bus) |
|       | 0001<br>to<br>1110 |                                            |

#### 2.2.8. Keep-alive

| Name | Tag             | Description                                         | Size   |
|------|-----------------|-----------------------------------------------------|--------|
| KAL  | <sub>h</sub> 69 | Keep-alive configuration. See table <b>a</b> below. | 1 to 4 |

Default value: h00

#### Keep-alive configuration bits a.

| Offset | Length | Content                                                 |  |  |  |
|--------|--------|---------------------------------------------------------|--|--|--|
| 0      | 1      | Keep-alive configuration bits. See table <b>b</b> below |  |  |  |
| 1      | 0 to 3 | Value of constant frame for keep-alive.                 |  |  |  |

#### b. Keep-alive options

| Bit   | Value | Meaning                                                            |
|-------|-------|--------------------------------------------------------------------|
| 7 – 5 |       | RFU                                                                |
| 4     | 0     | Send an empty frame                                                |
|       | 1     | Send a constant frame – Value of constant frame starts at offset 1 |
| 3 – 0 | 0000  | Keep-alive disabled                                                |
|       |       |                                                                    |
|       | 0001  | Delay between 2 keep-alive frames.                                 |
|       | to    | Minimum = $_h1$ (1s) to maximum = $_hF$ (15s)                      |
|       | 1111  |                                                                    |

PMAA061 CC Page: 14 / 72

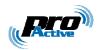

### 2.2.9. PIN code

| Name | Tag             | Description                          |   |  |  |
|------|-----------------|--------------------------------------|---|--|--|
| PIN  | <sub>h</sub> 6F | PIN code to access reader's console. | 2 |  |  |

Default value : empty (no pin-code)

Use this tag to define a 4 digits PIN code to protect access to reader's console.

The 2-byte value must store 4 valid BCD digits, or the reserved value  $_{\rm h}$ FFFF that permanently disables the console feature.

PMAA061 CC Page: 15 / 72

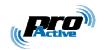

## 2.3. CARD PROCESSING TEMPLATES

Each Card Processing Template is configured through a set of 16 tags, from  $_ht0$  to  $_htF$  where 't' is the template group ( $_h1 \le t \le _h4$ ).

## 2.3.1. Card lookup list

| Name | Tag             | Description                                                 |   |  |
|------|-----------------|-------------------------------------------------------------|---|--|
| LKL  | <sub>h</sub> t0 | Card lookup list of the template. See table <b>a</b> below. | 1 |  |

#### a. Available values for LKL

| Value           | Card(s) accepted by the template         | Processing template | §   |  |
|-----------------|------------------------------------------|---------------------|-----|--|
|                 |                                          |                     |     |  |
| <sub>h</sub> 01 | ISO/IEC 14443 type A (layer 3)           | ID only             | 2.4 |  |
| <sub>h</sub> 02 | ISO/IEC 14443 type B (layer 3)           |                     |     |  |
| <sub>h</sub> 03 | ISO/IEC 14443 A&B (layer 3)              |                     |     |  |
| <sub>h</sub> 04 | ISO/IEC 15693                            |                     |     |  |
| <sub>h</sub> 07 | ISO/IEC 14443 A&B and ISO/IEC 15693      |                     |     |  |
| <sub>h</sub> 08 | NXP ICODE1                               |                     |     |  |
| <sub>h</sub> 0C | NXP ICODE1 and ISO/IEC 15693             |                     |     |  |
| <sub>h</sub> 0F | All of the above                         |                     |     |  |
|                 |                                          |                     |     |  |
|                 | ISO/IEC 14443 type A (layer 4 / T=CL)    | 7816-4              | 2.8 |  |
| <sub>h</sub> 12 | ISO/IEC 14443 type B (layer 4 / T=CL)    |                     |     |  |
| <sub>h</sub> 13 | ISO/IEC 14443 A&B (layer 4 / T=CL)       |                     |     |  |
|                 |                                          |                     |     |  |
| <sub>h</sub> 22 | ST MicroElectronics SR family            | ID only             | 2.4 |  |
| <sub>h</sub> 23 | ASK CTS256B and CTS512B                  |                     |     |  |
| <sub>h</sub> 24 | Inside Contactless PicoTAG <sup>12</sup> |                     |     |  |
|                 |                                          |                     |     |  |
| <sub>h</sub> 61 | NXP Mifare Classic 1k & 4k               | Mifare              | 2.5 |  |
| <sub>h</sub> 62 | NXP Mifare UltraLight                    | Mifare UltraLight   | 2.6 |  |
|                 |                                          |                     |     |  |
| <sub>h</sub> 71 | NXP Desfire 4k                           | Desfire             | 2.7 |  |
|                 |                                          |                     |     |  |
| h <sub>72</sub> | Calypso (Innovatron protocol)            | ID only or 7816-4   | 2.9 |  |

Other values are RFU

The LKL tag is mandatory to enable a template group. If not found, the template group is empty.

Information in this document is subject to change without notice. Reproduction without written permission of PRO ACTIVE is forbidden. PRO ACTIVE and the PRO ACTIVE logo are registered trademarks of PRO ACTIVE SAS. All other trademarks are property of their respective owners.

PMAA061 CC Page: 16 / 72

<sup>12</sup> Also HID iClass

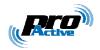

## 2.3.2. Summary of other tags in templates

Depending of the card lookup list (LKL tag), a specific list of tags controls the behaviour of the Processing Template.

The table below summarize this.

| Tag                                | ID only | Mifare UL     | Mifare           | Desfire   | 7816-4               | Calypso |  |
|------------------------------------|---------|---------------|------------------|-----------|----------------------|---------|--|
| <sub>h</sub> t1                    |         | Output format |                  |           |                      |         |  |
| <sub>h</sub> t2                    |         | Output prefix |                  |           |                      |         |  |
| ht3<br>ht4                         | Offset  |               | Location of data |           |                      |         |  |
| <sub>h</sub> t4                    |         |               |                  | T=CL o    | options C. options   |         |  |
| <sub>h</sub> t5                    |         |               | Auth. met        | hod & key | 1 <sup>st</sup> APDU |         |  |
| <sub>h</sub> t5<br><sub>h</sub> t6 |         |               | Sign. met        | hod & key | 2 <sup>nd</sup> APDU |         |  |
| <sub>h</sub> t7                    |         |               |                  |           | 3 <sup>rd</sup> A    | \PDU    |  |

Grey items are *RFU* and must be kept empty.

## 2.3.3. Important notice regarding template-ordering

Be careful that the 4 templates are processed one after the other. The loop is ended after the first successful match.

If a card matches two (or more) templates, it will be handled only by the first one.

For instance, suppose you want to accept both a specific kind of 14443-B T=CL cards, with advanced file reading, and another kind of wired-logic 14443-B cards, where only the ID is significant. You must put the T=CL template *before* the ID template, otherwise the T=CL part will be skipped.

PMAA061 CC Page: 17 / 72

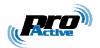

# 2.4. ID-ONLY PROCESSING TEMPLATE

# 2.4.1. Lookup list

| Name    | Tag             | Description                                            | Size |
|---------|-----------------|--------------------------------------------------------|------|
| LKL.IDO | <sub>h</sub> t0 | ID-only lookup list :                                  | 1    |
|         |                 | $_{h}01 \le value \le _{h}0F$ for ISO-compliant cards, |      |
|         |                 | $_{h}21 \le value \le _{h}2F$ for non-ISO cards.       |      |
|         |                 | See <b>2.3.1a</b> for details.                         |      |

# 2.4.2. Output format

| Name    | Tag             | Description                                      | Size |
|---------|-----------------|--------------------------------------------------|------|
| TOF.IDO | <sub>h</sub> t1 | ID-only output format. See table <b>a</b> below. | 1    |

PMAA061 CC Page: 18 / 72

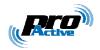

#### **Output format bits** a.

| Bit   | Value        | Meaning                                                                      |
|-------|--------------|------------------------------------------------------------------------------|
|       |              | Byte swapping                                                                |
| 7 – 6 | 00           | Do not swap ID bytes (ID is transmitted "as is")                             |
|       | 01           | RFU                                                                          |
|       | 10           | Swap bytes for single-size (4 bytes) ISO 14443-A UIDs $^{13}$ only ; IDs     |
|       |              | of any other card is transmitted "as is"                                     |
|       | 11           | Swap ID bytes for all kind of cards                                          |
|       |              | Padding                                                                      |
| 5     |              | Left-padding with <sub>h</sub> 0                                             |
|       | 1            | Right-padding with hF                                                        |
|       |              | ISO 14443-B specific                                                         |
| 4     |              | Use ISO 14443-B PUPI (4 bytes) as ID                                         |
|       | 1            | Use complete ISO 14443-B ATQ (11 bytes) as ID                                |
|       |              | Output length                                                                |
| 3 – 0 |              | Decimal, 4 bytes seen as 10 digits (i.e. $32 \rightarrow 40$ bits expansion) |
|       |              | Fixed length, 4 bytes 15                                                     |
|       |              | Fixed length, 8 bytes <sup>15</sup>                                          |
|       |              | Fixed length, 5 bytes                                                        |
|       |              | Fixed length, 12 bytes <sup>16</sup>                                         |
|       |              | Fixed length, 7 bytes <sup>17</sup>                                          |
|       |              | Fixed length, 11 bytes <sup>18</sup>                                         |
|       | 0111         |                                                                              |
|       |              | Fixed length, 16 bytes                                                       |
|       | 1001         |                                                                              |
|       | 1010<br>1011 |                                                                              |
|       | _            | Decimal, 5 bytes seen as 12 digits (i.e. 40 → 56 bits expansion)             |
|       |              | Decimal, 5 bytes seen as 13 digits (i.e. $40 \rightarrow 64$ bits expansion) |
|       |              | Decimal, variable length (maximum 13 digits)                                 |
|       |              | Variable length (depends on actual size of ID)                               |
|       | 1 1111       | variable length (depends on actual size of 10)                               |

Default value: h10000010

(8 bytes fixed length, left padding, swap bytes for short ISO 14443-A UIDs only)

Information in this document is subject to change without notice. Reproduction without written permission of PRO ACTIVE is forbidden. PRO ACTIVE and the PRO ACTIVE logo are registered trademarks of PRO ACTIVE SAS. All other trademarks are property of their respective owners.

PMAA061 CC Page: 19 / 72

<sup>&</sup>lt;sup>13</sup> This is the default format in NXP's Mifare Classic related literature.

<sup>&</sup>lt;sup>14</sup> ISO 14443-A single-size UID, ISO 14443-B PUPI, serial number for ASK CTS256B and CTS512B.

 $<sup>^{15}</sup>$  ISO 15693 ID, serial number for NXP ICODE1, Inside Contactless PicoTag, ST MicroElectronics SR family...

<sup>&</sup>lt;sup>16</sup> ISO 14443-A triple-size UID.

<sup>&</sup>lt;sup>17</sup> ISO 14443-A double-size UID.

<sup>&</sup>lt;sup>18</sup> ISO 14443-B complete ATQB.

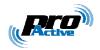

## 2.4.3. Output prefix

| Name    | Tag             | Description            | Size |
|---------|-----------------|------------------------|------|
| PFX.IDO | <sub>h</sub> t2 | ID-only output prefix. | Var. |

Default value : absent (no prefix)

If a non-null ASCII value is specified (either a single character or a string), it will be transmitted before the data (therefore the actual length will be longer than the specified length).

#### 2.4.4. Offset of data

| Name    | Tag             | Description       | Size |
|---------|-----------------|-------------------|------|
| LOC.IDO | <sub>h</sub> t3 | Offset in the ID. | 1    |

Default value :  $_{b}00000000 (_{d}0)$ 

When TOF.IDO specifies a fixed length output, using LOC.IDO makes it possible to select some bytes in the ID, and not only the first ones. This is principally useful when working with non-ISO cards, see 2.4.5 for details.

### 2.4.5. Non-ISO cards

A few manufacturers offers non standard cards, most of them based on ISO 14443-B bit-level specification, but with a proprietary frame format (protocol) and a proprietary command set.

As those cards don't answer to ISO 14443 standard detection commands, a specific template must be activated to discover them.

### a. ST MicroElectronics SR family

When LKL.IDO= $_h$ 22, the reader performs the lookup sequence for cards in the ST MicroElectronics SR family (SR176, SRX, SRIX).

A 8-byte serial number is returned by the card. Use TOF.IDO and LOC.IDO if you need to truncate it.

PMAA061 CC Page: 20 / 72

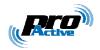

#### b. ASK CTS256B and CTS512B

When LKL.IDO= $_{\rm h}$ 23, the reader performs the lookup sequence for cards in the ASK CTS-B family (CTS256B, CTS512B).

A 8-byte identifier is built as follow:

| Byte 0        | Byte 1       | Byte 2        | Byte 3           | Bytes 4 to 7  |
|---------------|--------------|---------------|------------------|---------------|
| Manufacturing | Product code | Embedder code | Application code | 4-byte serial |
| code          |              |               |                  | number        |

- CTS256B's product code is between h50 and h5F,
- CTS512B's product code is between h60 and h6F,
- See ASK's documentation for explanations regarding other bytes.

Define LOC.IDO= $_h04$  (and TOF.IDO= $_h01$ ) if you need only the serial number (and don't care for card type and other data).

### Inside Contactless PicoTAG<sup>19</sup>

When LKL.IDO=h24, the reader performs the lookup sequence for cards in the Inside Contactless PicoTag family (PicoTag 16KS).

A 8-byte serial number is returned by the card. Use TOF.IDO and LOC.IDO if you need to truncate it.

Information in this document is subject to change without notice. Reproduction without written permission of PRO ACTIVE is forbidden. PRO ACTIVE and the PRO ACTIVE logo are registered trademarks of PRO ACTIVE SAS. All other trademarks are property of their respective owners. Page: 21 / 72

PMAA061 CC

<sup>&</sup>lt;sup>19</sup> Also HID iClass

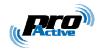

## 2.5. MIFARE CLASSIC PROCESSING TEMPLATE

Mifare "Classic" refers to NXP's Mifare 1k and Mifare 4k wired-logic contactless cards.

Mifare 1k is divided into 64 16-byte blocks.

Mifare 4k is divided into 256 16-byte blocks.

Both cards have a 4-byte serial number, located at the beginning of block 0. As those cards are ISO/IEC 14443-3 compliant, you can read the serial number through the generic ID-Only template, instead of using this dedicated template.

### 2.5.1. Lookup list

| Name    | Tag             | Description                                  | Size |
|---------|-----------------|----------------------------------------------|------|
| LKL.MIF | <sub>h</sub> t0 | Mifare classic lookup list, value = $_h61$ . | 1    |
|         |                 | See <b>2.3.1a</b> for details.               |      |

## 2.5.2. Output format

| Name    | Tag             | Description                                     | Size |
|---------|-----------------|-------------------------------------------------|------|
| TOF.MIF | <sub>h</sub> t1 | Mifare output format. See table <b>a</b> below. | 1    |

#### a. Output format bits

| Bit   | Value | Meaning                                                    |
|-------|-------|------------------------------------------------------------|
| 7     | 0     | Do not swap bytes                                          |
|       | 1     | Swap bytes                                                 |
| 6     | 0     | RAW data                                                   |
|       | 1     | ASCII encoded data <sup>20</sup>                           |
| 5     | 0     | Left-padding with h0 (RAW) or <space> (ASCII)</space>      |
|       | 1     | Right-padding with hF (RAW) or <space> (ASCII)</space>     |
| 4     |       | RFU                                                        |
|       |       | Output length                                              |
| 3 – 0 |       | Format depends on bit 6 (RAW or ASCII).                    |
|       |       | See table <b>b</b> below for RAW data (bit 6 = 0)          |
|       |       | See table $\mathbf{c}$ below for ASCII data (bit $6 = 1$ ) |

Default value: b00000010

Information in this document is subject to change without notice. Reproduction without written permission of PRO ACTIVE is forbidden. PRO ACTIVE and the PRO ACTIVE logo are registered trademarks of PRO ACTIVE SAS. All other trademarks are property of their respective owners.

PMAA061 CC Page: 22 / 72

<sup>&</sup>lt;sup>20</sup> If data read from the memory card is "31 32 33 43 34 35" (hexadecimal notation), output will be "123C45". Make sure that only valid digits (values from 31 to 39 and 41 to 46 or 61 to 66) are encoded in every card, otherwise actual reader output will be undefined.

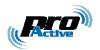

## b. Output length when bit 6 = 0

| Bit   | Value | Meaning                                                                      |
|-------|-------|------------------------------------------------------------------------------|
| 3 – 0 | 0000  | Decimal, 4 bytes seen as 10 digits (i.e. 32 → 40 bits expansion)             |
|       | 0001  | Fixed length, 4 bytes (32 bits)                                              |
|       | 0010  | Fixed length, 8 bytes (64 bits)                                              |
|       | 0011  | Fixed length, 5 bytes (40 bits)                                              |
|       | 0100  | Fixed length, 12 bytes (96 bits)                                             |
|       | 0101  | Fixed length, 7 bytes (56 bits)                                              |
|       | 0110  | Fixed length, 11 bytes (88 bits)                                             |
|       | 0111  | RFU                                                                          |
|       | 1000  | Fixed length, 16 bytes (128 bits)                                            |
|       | 1001  | RFU                                                                          |
|       | 1010  | RFU                                                                          |
|       | 1011  | RFU                                                                          |
|       | 1100  | Decimal, 5 bytes seen as 12 digits (i.e. $40 \rightarrow 56$ bits expansion) |
|       | 1101  | Decimal, 5 bytes seen as 13 digits (i.e. $40 \rightarrow 64$ bits expansion) |
|       | 1110  | Decimal, variable length (maximum 13 digits)                                 |
|       | 1111  | Variable length (using h0 and hF as end of string markers)                   |

## c. Output length when bit 6 = 1

| Bit   | Value | Meaning                          |
|-------|-------|----------------------------------|
| 3 – 0 | 0000  | Max output length = $_{d}16$     |
|       | 0001  |                                  |
|       | to    | Max output length from d1 to d15 |
|       | 1111  |                                  |

## 2.5.3. Output prefix

| Name    | Tag             | Description           | Size |
|---------|-----------------|-----------------------|------|
| PFX.MIF | <sub>h</sub> t2 | Mifare output prefix. | Var. |

## Same as ID-only output prefix (2.4.3).

PMAA061 CC Page: 23 / 72

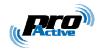

### 2.5.4. Location of data

Depending on the size, the LOC.MIF tag can either be

- A block number (= address of data in Mifare card) when size = 1,
- An Application Identifier (AID) when size = 2.

#### a. Fixed block number

| Name    | Tag             | Description              | Size |
|---------|-----------------|--------------------------|------|
| LOC.MIF | <sub>h</sub> t3 | Block number to be read. | 1    |

Default value :  $_{b}00000100 (_{d}4)$ 

When a Mifare card is found, reader tries to read the block specified in LOC.MIF (16 bytes), and then truncates the data according to the length specified in TOF.MIF.

The block number shall be

- Between 0 and 63 for Mifare 1k cards,
- Between 0 and 255 for Mifare 4k cards.

Note that data must start on a block boundary.

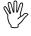

Mifare sector trailers (security blocks) numbered 3, 7, ... can be read, but their content is masked (to protect the keys). Using such a block as access control identifier is definitely not a good idea.

#### b. AID in MAD

| Name    | Tag             | Description                  | Size |
|---------|-----------------|------------------------------|------|
| LOC.MIF | <sub>h</sub> t3 | AID to be selected and read. | 2    |

When a Mifare card is found, reader reads the MAD (blocks 1 and 2 of sector 0)<sup>21</sup> and tries to find the specified AID. The location of the AID in the MAD is the pointer onto the actual block to be read.

Note that data must be located at the beginning of the first block marked with the specified AID.

Please refer to NXP application notes for detailed explanations of the MAD.

Information in this document is subject to change without notice. Reproduction without written permission of PRO ACTIVE is forbidden. PRO ACTIVE and the PRO ACTIVE logo are registered trademarks of PRO ACTIVE SAS. All other trademarks are property of their respective owners.

PMAA061 CC

Page: 24 / 72

 $<sup>^{21}</sup>$  Sector 0 must be freely readable either with base key A ("A0 A1 A2 A3 A4 A5"), with transport key ("FF FF FF FF FF") or with the application key specified in AUT.MIF .

\_

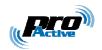

## 2.5.5. Authentication key

Depending on the size, the AUT.MIF tag can either be

- A pointer to a key located in RC's secure EEPROM when size = 1.
- The Mifare key itself, when size = 7,
- A master key and its diversification options, when size = 9 or 17

When the AUT.MIF tag is absent, all EEPROM keys are tried out in sequence (this can take a long time...).

| Name    | Tag             | Description                | Size      |  |
|---------|-----------------|----------------------------|-----------|--|
| AUT.MIF | <sub>h</sub> t5 | Mifare authentication key. | See below |  |

Default value: absent

### a. Size = 1 : pointer to a key in RC's secure EEPROM

- Values h00 to h0F refer to type A keys d0 to d15, respectively,
- Values h10 to h1F refer to type B keys d0 to d15, respectively.

### b. Size = 7: specified Mifare key

| Offset | Length | Content                                |
|--------|--------|----------------------------------------|
| 0      | 1      | Key options. See table <b>c</b> below. |
| 1      | 6      | Mifare key value.                      |

### c. Key options bits, when size = 7

| Bit   | Value | Meaning         |
|-------|-------|-----------------|
| 7     | 0     | Key is an A key |
|       | 1     | Key is a B key  |
| 6 – 0 |       | RFU             |

### d. Size = 17: master key diversification using HMAC-MD5

| Offset | Length | Content                                |
|--------|--------|----------------------------------------|
| 0      | 1      | Key options. See table <b>e</b> below. |
| 1      | 16     | Master key value.                      |

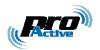

## e. Key options bits, when size = 17

| Bit   | Value | Meaning                                                    |
|-------|-------|------------------------------------------------------------|
| 7     | 0     | Diversified key is an A key                                |
|       | 1     | Diversified key is a B key                                 |
| 6     | 0     | Diversification with card UID and address fixed to h00     |
|       | 1     | Diversification with card UID and address = sector number  |
| 5 – 4 | 10    | Diversify the key using HMAC-MD5 algorithm (see chapter 9) |
| 3 – 0 |       | RFU                                                        |

## f. Size = 15 or 23 : master key diversification using RC171 algorithm

| Offset | Length  | Content                                |
|--------|---------|----------------------------------------|
| 0      | 1       | Key options. See table <b>g</b> below. |
| 1      | 6       | Mifare master key.                     |
| 7      | 8 or 16 | DES or 3-DES diversification key.      |

## g. Key options bits, when size = 15 or 23

| Bit   | Value | Meaning                                                   |
|-------|-------|-----------------------------------------------------------|
| 7     | 0     | Diversified key is an A key                               |
|       | 1     | Diversified key is a B key                                |
| 6     | 0     | Diversification with card UID and address fixed to h00    |
|       | 1     | Diversification with card UID and address = sector number |
| 5 – 4 | 01    | Diversify the key using RC171 algorithm (see chapter 10)  |
| 3 – 0 |       | RFU                                                       |

PMAA061 CC Page: 26 / 72

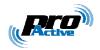

## 2.6. MIFARE ULTRALIGHT PROCESSING TEMPLATE

NXP's Mifare UltraLight is a low-cost wired-logic contactless cards. It is divided into 16 4-byte pages. This template reads 4 pages (i.e. exactly 16 bytes) at once.

This card has a 7-byte serial number, located on blocks 0 and 1. As the card is ISO/IEC 14443-3 compliant, you can read the serial number through the generic ID-Only template, instead of using this dedicated template.

#### 2.6.1. Lookup list

| Name    | Tag             | Description                                 | Size |
|---------|-----------------|---------------------------------------------|------|
| LKL.MFU | <sub>h</sub> t0 | Mifare UltraLight lookup list, value = h62. | 1    |
|         |                 | See <b>2.3.1a</b> for details.              |      |

#### 2.6.2. **Output format**

| Name     | Tag             | Description                      | Size |
|----------|-----------------|----------------------------------|------|
| TOF. MFU | <sub>h</sub> t1 | Mifare UltraLight output format. | 1    |

### Same as Mifare Classic output format (2.5.2).

#### 2.6.3. **Output prefix**

| Name    | Tag             | Description                      | Size |
|---------|-----------------|----------------------------------|------|
| PFX.MFU | <sub>h</sub> t2 | Mifare UltraLight output prefix. | Var. |

### Same as ID-only output prefix (2.4.3).

#### 2.6.4. Location of data

| Name    | Tag             | Description                          | Size |
|---------|-----------------|--------------------------------------|------|
| LOC.MFU | <sub>h</sub> t3 | Number of the first page to be read. | 1    |

Default value :  $_{b}00000000 (_{d}0)$ 

Remember that this template always reads 4 pages (16 bytes) starting at LOC.MFU.

registered trademarks of PRO ACTIVE SAS. All other trademarks are property of their respective owners. PMAA061 CC Page: 27 / 72

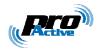

## 2.7. DESFIRE CARD PROCESSING TEMPLATE

## 2.7.1. Lookup list

| Name    | Tag             | Description                       | Size |
|---------|-----------------|-----------------------------------|------|
| LKL.DFR | <sub>h</sub> t0 | Desfire lookup list, value = h71. | 1    |
|         |                 | See <b>2.3.1a</b> for details.    |      |

## 2.7.2. Output format

| Name    | Tag             | Description            | Size |
|---------|-----------------|------------------------|------|
| TOF.DFR | <sub>h</sub> t1 | Desfire output format. | 1    |

## Same as Mifare Classic output format (2.5.2).

## 2.7.3. Output prefix

| Name    | Tag             | Description            | Size |
|---------|-----------------|------------------------|------|
| PFX.DFR | <sub>h</sub> t2 | Desfire output prefix. | Var. |

## Same as ID-only output prefix (2.4.3).

### 2.7.4. Location of data

| Name    | Tag             | Description                                                 | Size |
|---------|-----------------|-------------------------------------------------------------|------|
| LOC.DFR | <sub>h</sub> t3 | Location of data in Desfire card. See table <b>a</b> below. | 8    |

### a. Data location bytes

| Offset | Length | Content                                                     |
|--------|--------|-------------------------------------------------------------|
| 0      | 3      | Application IDentifier (AID).                               |
| 3      | 1      | File IDentifier (FID). File must be a "standard data" file. |
| 4      | 3      | Offset of data in file.                                     |
| 7      | 1      | Length of data to be read <sup>22</sup> (1 to 64).          |

Default value: unspecified.

Values are MSB first.

PMAA061 CC Page: 28 / 72

 $<sup>^{\</sup>rm 22}$  Data will be truncated to the length specified in TOF.DFR .

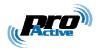

## 2.7.5. T=CL options

| Name    | Tag             | Description           | Size |
|---------|-----------------|-----------------------|------|
| OPT.DFR | <sub>h</sub> t4 | Desfire T=CL options. | 1    |

## Same as 7816-4 T=CL options (2.8.5).

## 2.7.6. Authentication key

| Name    | Tag             | Description                                           | Size    |
|---------|-----------------|-------------------------------------------------------|---------|
| AUT.DFR | <sub>h</sub> t5 | Desfire authentication key. See table <b>a</b> below. | 9 or 17 |

Default value: absent

(No authentication is performed, plain read operation is used to fetch the data)

### a. Authentication key bytes

| Offset | Length  | Content                                                      |
|--------|---------|--------------------------------------------------------------|
| 0      | 1       | Desfire key index and options. See table <b>b</b> below.     |
| 1      | 8 or 16 | Key value (8 bytes for a DES key, 16 bytes for a 3-DES key). |

## b. Key index and options

| Bit   | Value | Meaning                                                        |
|-------|-------|----------------------------------------------------------------|
|       |       | Communication mode for reading                                 |
| 7 – 6 | 00    | Plain                                                          |
|       | 01    | MACed with session key                                         |
|       | 10    | RFU                                                            |
|       | 11    | Enciphered with session key                                    |
|       |       | Key diversification algorithm                                  |
| 5 – 4 | 00    | Use the key "as is"                                            |
|       | 01    | Diversify the key using Desfire SAM algorithm (see chapter 10) |
|       | 10    | Diversify the key using HMAC-MD5 algorithm (see chapter 9)     |
|       | 11    | RFU                                                            |
|       |       | Index of key in Desfire application                            |
| 3 – 0 | 0000  |                                                                |
|       | to    | Index of the key to be used for authentication                 |
|       | 1110  |                                                                |
|       | 1111  | RFU                                                            |

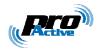

### 2.8. 7816-4 CARD PROCESSING TEMPLATE

#### Lookup list 2.8.1.

| Name    | Tag             | Description                                   | Size |
|---------|-----------------|-----------------------------------------------|------|
| LKL.TCL | <sub>h</sub> t0 | 7816-4 lookup list, $h11 \le value \le h13$ . | 1    |
|         |                 | See <b>2.3.1a</b> for details.                |      |

#### **Output format** 2.8.2.

| Name    | Tag             | Description         | Size |
|---------|-----------------|---------------------|------|
| TOF.TCL | <sub>h</sub> t1 | T=CL output format. | 1    |

## Same as Mifare Classic output format (2.5.2).

#### **Output prefix** 2.8.3.

| Name    | Tag             | Description         | Size |
|---------|-----------------|---------------------|------|
| PFX.TCL | <sub>h</sub> t2 | T=CL output prefix. | Var. |

## Same as ID-only output prefix (2.4.3).

#### 2.8.4. Location of data

| Name    | Tag             | Description                                                  | Size |
|---------|-----------------|--------------------------------------------------------------|------|
| LOC.TCL | <sub>h</sub> t3 | Offset of data in answer to APDU 3 <sup>23</sup> (0 to 127). | 1    |

Default value: 0.

#### 2.8.5. T=CL options

| Name    | Tag             | Description                                                     | Size |
|---------|-----------------|-----------------------------------------------------------------|------|
| OPT.TCL | <sub>h</sub> t4 | T=CL (ISO/IEC 14443 layer 4) options. See table <b>a</b> below. | 1    |

Information in this document is subject to change without notice. Reproduction without written permission of PRO ACTIVE is forbidden. PRO ACTIVE and the PRO ACTIVE logo are registered trademarks of PRO ACTIVE SAS. All other trademarks are property of their respective owners. Page: 30 / 72

PMAA061 CC

 $<sup>^{\</sup>rm 23}$  Data will be truncated according to the length specified in TOF.TCL .

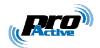

### a. T=CL option bits

| Bit   | Value | Meaning                                        |
|-------|-------|------------------------------------------------|
|       |       | Card to reader baudrate                        |
| 7 – 6 | 00    | No PPS, DSI = 106kbit/s                        |
|       | 01    | Perform PPS, DSI = 212kbit/s if card allows it |
|       | 10    | Perform PPS, DSI = 424kbit/s if card allows it |
|       | 11    | Perform PPS, DSI = 848kbit/s if card allows it |
|       |       | Reader to card baudrate                        |
| 5 – 4 | 00    | No PPS, DRI = 106kbit/s                        |
|       | 01    | Perform PPS, DRI = 212kbit/s if card allows it |
|       | 10    | Perform PPS, DRI = 424kbit/s if card allows it |
|       | 11    | Perform PPS, DRI = 848kbit/s if card allows it |
|       |       | Card identifier (CID)                          |
| 3 – 0 | 0000  | Empty CID = $_{d}$ 0                           |
|       | 0001  |                                                |
|       | to    | CID from <sub>d</sub> 1 to <sub>d</sub> 14     |
|       | 1110  |                                                |
|       | 1111  | CID is disabled                                |

This tag exists only if T=CL card is selected in LST.

Default value : b00001111

### 2.8.6. T=CL APDU 1

Typically this is a Select Application (or Select Applet) command.

May be absent if T=CL APDU 3 is sufficient to fetch the data.

| Name    | Tag             | Description | Size |
|---------|-----------------|-------------|------|
| AU1.TCL | <sub>h</sub> t5 | TCL APDU 1. | Var. |

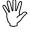

Card's Status Word is checked by the reader. A SW between  $_h9000$  and  $_h9FFF$  is considered valid. Any other value for SW (and in particular error values as defined by ISO 7816-4 between  $_h6100$  and  $_h6FFF$ ) is considered as an error, and the reader will ignore the card.

Reader's internal buffer is limited to 128 bytes. If card's answer is longer, the answer will be discarded and the reader will ignore the card.

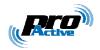

### 2.8.7. T=CL APDU 2

Typically this is a Select File command.

May be absent if T=CL APDU 3 is sufficient to fetch the data.

| Name    | Tag             | Description | Size |
|---------|-----------------|-------------|------|
| AU2.TCL | <sub>h</sub> t6 | TCL APDU 2. | Var. |

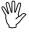

Card's Status Word is checked by the reader. A SW between  $_{\rm h}9000$  and  $_{\rm h}9FFF$  is considered valid. Any other value for SW (and in particular error values as defined by ISO 7816-4 between  $_{\rm h}6100$  and  $_{\rm h}6FFF$ ) is considered as an error, and the reader will ignore the card.

Reader's internal buffer is limited to 128 bytes. If card's answer is longer, the answer will be discarded and the reader will ignore the card.

### 2.8.8. T=CL APDU 3

APDU used to actually retrieve the data (typically this is a Read Binary command). Data have to be found in answer at offset specified in LOC.TCL.

| Name    | Tag             | Description | Size |
|---------|-----------------|-------------|------|
| AU3.TCL | <sub>h</sub> t7 | TCL APDU 3. | Var. |

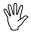

Card's Status Word is checked by the reader. A SW between  $_h9000$  and  $_h9FFF$  is considered valid. Any other value for SW (and in particular error values as defined by ISO 7816-4 between  $_h6100$  and  $_h6FFF$ ) is considered as an error, and the reader will ignore the card.

Reader's internal buffer is limited to 128 bytes. If card's answer is longer, the answer will be discarded and the reader will ignore the card.

Information in this document is subject to change without notice. Reproduction without written permission of PRO ACTIVE is forbidden. PRO ACTIVE and the PRO ACTIVE logo are registered trademarks of PRO ACTIVE SAS. All other trademarks are property of their respective owners.

PMAA061 CC

Page: 32 / 72

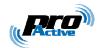

## 2.9. CALYPSO CARD PROCESSING TEMPLATE

This part deals with old Calypso cards, to be accessed only through the legacy Innovatron radio protocol.

New Calypso cards now support ISO/IEC 14443-B, and therefore can be accessed either through ID-Only or ISO/IEC 7816-4 templates.

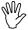

Working with Calypso cards is subject to a specific licence fee. This function is therefore disabled for out-of-factory readers.

Please contact us to have the Calypso functionality enabled in your readers.

Depending on the specified options, this Calypso card processing template can retrieve :

- A 4-byte serial number (ID-Only template)
- Arbitrary data to be read in Calypso files (7816-4 template)

## 2.9.1. Lookup list

| Name    | Tag             | Description                                  | Size |
|---------|-----------------|----------------------------------------------|------|
| LKL.CYO | <sub>h</sub> t0 | Calypso/Innovatron lookup list, value = h72. | 1    |
|         |                 | See <b>2.3.1a</b> for details.               |      |

## 2.9.2. Output format

| Name    | Tag             | Description                       | Size |
|---------|-----------------|-----------------------------------|------|
| TOF.CYO | <sub>h</sub> t1 | Calypso/Innovatron output format. | 1    |

### Same as Mifare Classic output format (2.5.2).

### 2.9.3. Output prefix

| Name    | Tag             | Description                       | Size |
|---------|-----------------|-----------------------------------|------|
| PFX.CYO | <sub>h</sub> t2 | Calypso/Innovatron output prefix. | Var. |

## Same as ID-only output prefix (2.4.3).

PMAA061 CC Page: 33 / 72

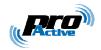

### 2.9.4. Location of data

| Name    | Tag             | Description                                                 | Size |
|---------|-----------------|-------------------------------------------------------------|------|
| LOC.CYO | <sub>h</sub> t3 | Offset of data in answer to APDU 3 <sup>24</sup> (0 to 64). | 1    |

Default value: 0.

### 2.9.5. Calypso APDU 1

Typically this is a Select DF command.

| Name    | Tag             | Description                | Size |
|---------|-----------------|----------------------------|------|
| AU1.CYO | <sub>h</sub> t5 | Calypso/Innovatron APDU 1. | Var. |

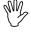

Card's Status Word is checked by the reader. A SW between  $_h9000$  and  $_h9FFF$  is considered valid. Any other value for SW (and in particular error values as defined by ISO 7816-4 between  $_h6100$  and  $_h6FFF$ ) is considered as an error, and the reader will ignore the card.

Reader's internal buffer is limited to 128 bytes. If card's answer is longer, the answer will be discarded and the reader will ignore the card.

### 2.9.6. Calypso APDU 2

Typically this is a Select EF command.

| Name    | Tag             | Description                | Size |
|---------|-----------------|----------------------------|------|
| AU2.CYO | <sub>h</sub> t6 | Calypso/Innovatron APDU 2. | Var. |

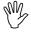

Card's Status Word is checked by the reader. A SW between  $_h9000$  and  $_h9FFF$  is considered valid. Any other value for SW (and in particular error values as defined by ISO 7816-4 between  $_h6100$  and  $_h6FFF$ ) is considered as an error, and the reader will ignore the card.

Reader's internal buffer is limited to 128 bytes. If card's answer is longer, the answer will be discarded and the reader will ignore the card.

Information in this document is subject to change without notice. Reproduction without written permission of PRO ACTIVE is forbidden. PRO ACTIVE and the PRO ACTIVE logo are registered trademarks of PRO ACTIVE SAS. All other trademarks are property of their respective owners.

PMAA061 CC

Page: 34 / 72

 $<sup>^{\</sup>rm 24}$  Data will be truncated according to the length specified in TOF.CYO .

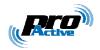

## 2.9.7. Calypso APDU 3

Typically this is a Read Binary command.

| Name    | Tag             | Description               | Size |
|---------|-----------------|---------------------------|------|
| AU3.CYO | <sub>h</sub> t7 | Calypso/Innovatron APDU 3 | Var. |

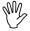

Card's Status Word is checked by the reader. A SW between  $_h9000$  and  $_h9FFF$  is considered valid. Any other value for SW (and in particular error values as defined by ISO 7816-4 between  $_h6100$  and  $_h6FFF$ ) is considered as an error, and the reader will ignore the card.

Reader's internal buffer is limited to 128 bytes. If card's answer is longer, the answer will be discarded and the reader will ignore the card.

PMAA061 CC Page: 35 / 72

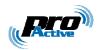

# 2.10. SUMMARY OF CONFIGURATION TAGS

| Name | Tag             | Content                                                       |
|------|-----------------|---------------------------------------------------------------|
|      | <sub>h</sub> 10 |                                                               |
|      | <sub>h</sub> 11 | Card Processing Template #1                                   |
|      |                 | (out of factory : versatile ID-only reader)                   |
|      | <sub>h</sub> 1F |                                                               |
|      | <sub>h</sub> 20 |                                                               |
|      | <sub>h</sub> 21 | Card Processing Template #2                                   |
|      |                 | (out of factory : empty)                                      |
|      | <sub>h</sub> 2F |                                                               |
|      | <sub>h</sub> 30 |                                                               |
|      | <sub>h</sub> 31 | Card Processing Template #3                                   |
|      |                 | (out of factory : empty)                                      |
|      | <sub>h</sub> 3F |                                                               |
|      | <sub>h</sub> 40 |                                                               |
|      | <sub>h</sub> 41 | Card Processing Template #4                                   |
|      |                 | (out of factory : empty)                                      |
|      | <sub>h</sub> 4F |                                                               |
|      | <sub>h</sub> 50 |                                                               |
|      | <sub>h</sub> 51 | Reserved for Master Cards                                     |
|      |                 | (see chapter 7)                                               |
|      | <sub>h</sub> 5F |                                                               |
| OPT  | <sub>h</sub> 60 | General configuration                                         |
| ODL  | <sub>h</sub> 61 | Output delay                                                  |
| RDL  | <sub>h</sub> 62 | Repeat delay                                                  |
| CLD  | <sub>h</sub> 63 | LEDs control configuration                                    |
| CBZ  | <sub>h</sub> 64 | Buzzer control configuration                                  |
| WGD  | <sub>h</sub> 65 | Output configuration when reader works in Wiegand mode        |
| DTC  | <sub>h</sub> 66 | Output configuration when reader works in Dataclock mode      |
| SER  | <sub>h</sub> 67 | Output configuration when reader works in RS-232/485/USB mode |
| SHD  | <sub>h</sub> 68 | Output configuration when reader works in RS-485 mode         |
| KAL  | <sub>h</sub> 69 | Configuration of keep-alive frame                             |
| PIN  | <sub>h</sub> 6F | Console access PIN code                                       |

PMAA061 CC Page: 36 / 72

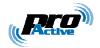

# 3. Configuring IWM-K632

There are two ways to configure IWM-K632:

- Using a Master Card, formatted with iwmk632cfg.exe software. See chapter 8 for details,
- Manually, by entering configuration values in reader's console (serial line access), as shown below.

In both cases, three of the four jumpers enable or prevent LEDs and buzzer operation.

The first jumper enables the serial line access for console operation.

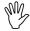

Whatever hardware is used, default factory settings for IWM-K632 firmware are:

- RS-485 mode, 38400bps,
- Reads any kind of ID, 8 byte fixed length output.

**Always configure IWM-K632 properly before installation** as there're little chances that default configuration matches your requirements.

# 3.1. HARDWARE JUMPERS

4 jumpers are available for basic configuration of the device.

The default (out of factory) settings are specified by a grey background.

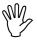

Depending on the actual hardware, the 4 jumpers have different functions. Verify the label under the product and refer to the appropriate paragraph below.

#### 3.1.1. IWM-K632-WD

| Jumper | ON                       | OFF                     |
|--------|--------------------------|-------------------------|
| 1      | Operation mode           | Trace-enabled mode      |
| 2      | Red LED input disabled   | Red LED input enabled   |
| 3      | Green LED input disabled | Green LED input enabled |
| 4      | Buzzer enabled           | Buzzer disabled         |

Information in this document is subject to change without notice. Reproduction without written permission of PRO ACTIVE is forbidden. PRO ACTIVE and the PRO ACTIVE logo are registered trademarks of PRO ACTIVE SAS. All other trademarks are property of their respective owners.

PMAA061 CC Page: 37 / 72

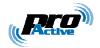

#### 3.1.2. IWM-K632-SU

| Jumper | ON             | OFF                |
|--------|----------------|--------------------|
| 1      | Operation mode | Trace-enabled mode |
| 2      | Flash mode     | Normal mode        |
| 3      | Buzzer enabled | Buzzer disabled    |
| 4      | RFU            | RFU                |

Switch JP3 allows selection between USB and RS-232 mode.

#### 3.1.3. IWM-K632-WD Mk2

| Jumper | ON                            | OFF                            |
|--------|-------------------------------|--------------------------------|
| 1      | Flash mode                    | Normal mode                    |
| 2      | Operation mode                | Trace-enabled mode             |
| 3      | Red & Green LED input enabled | Red & Green LED input disabled |
| 4      | Buzzer enabled                | Buzzer disabled                |

### 3.1.4. IWM-K632-SU Mk2

| Jumper | ON             | OFF                |
|--------|----------------|--------------------|
| 1      | Operation mode | Trace-enabled mode |
| 2      | Flash mode     | Normal mode        |
| 3      | Buzzer enabled | Buzzer disabled    |
| 4      | RFU            | RFU                |

#### 3.1.5. Note on the trace-enabled mode

The "trace-enabled mode" jumper has three effects:

- Enable serial line access when the reader is configured for Dataclock or Wiegand operation (since serial line is multiplexed with Dataclock / Wiegand outputs, it is otherwise disabled),
- Force serial communication baudrate to 38400bps,
- Activate the echo on the serial line, and enable a few trace message for testing purpose.

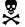

"trace-enabled mode" inhibits normal operation of the reader.

Do not forget to switch back "trace-enabled mode" jumper to OFF before actually installing the reader.

Information in this document is subject to change without notice. Reproduction without written permission of PRO ACTIVE is forbidden. PRO ACTIVE and the PRO ACTIVE logo are registered trademarks of PRO ACTIVE SAS. All other trademarks are property of their respective owners.

PMAA061 CC

Page: 38 / 72

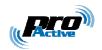

## **CONNECTING IWM-K632 TO A COMPUTER**

#### 3.2.1. IWM-K632-WD

Use Pro-Active INT-USB-TTL as a USB interface between the reader (through its PC-Link Connector) and a computer running Microsoft Windows. Alternatively, you may use new interface Pro-Active INT-USB-ITL.

Install software ref. SDD100 "USB Driver for Pro-Active's FTDI-based devices" to see the INT-USB-TLL interface as a virtual serial port (VCP).

#### 3.2.2. IWM-K632-WD Mk2

In IWM-K632-WD Mk2, the PC-Link Connector has been replaced by an infrared interface (IrDA).

Use Pro-Active INT-USB-ITL as a USB interface between the reader (through IrDA) and a computer running Microsoft Windows. Using a computer built-in IrDA interface is unsupported.

#### IWM-K632-SU and IWM-K632-SU Mk2 3.2.3.

Connect the reader directly to the computer using either the serial line (RS-232) or the USB interface (type B connector).

When using the USB interface, install software ref. SDD100 "USB Driver for Pro-Active's FTDI-based devices" to see the reader as a virtual serial port (VCP).

#### Common information 3.2.4.

Use HyperTerminal or any compliant terminal emulator to get connected onto the reader through the serial port. Default communication settings are:

- 8 data bits, 1 stop, no parity, no flow control;
- Baudrate = 38400bps<sup>25</sup>.

#### 3.2.5. IWM-K632 RS-232 / USB

Directly connect USB or serial interface to the computer. For USB reader, you'll have to install the USB Virtual Serial Device driver ("VCP" subdirectory under Pro-Active CSB Quickstart installation directory).

Use HyperTerminal or any equivalent terminal emulator to communicate with the reader<sup>25</sup>.

Information in this document is subject to change without notice. Reproduction without written permission of PRO ACTIVE is forbidden. PRO ACTIVE and the PRO ACTIVE logo are registered trademarks of PRO ACTIVE SAS. All other trademarks are property of their respective owners

PMAA061 CC Page: 39 / 72

<sup>&</sup>lt;sup>25</sup> Baudrate may be altered by configuration, but default baudrate (38400bps) is always restored when the "trace-enabled mode" switch is set.

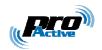

# 3.2.6. Testing connection

- Move the corresponding switch to "trace-enabled mode" position,
- Power-up (or reset) the reader,
- Reader sends its identification string :

Pro-Active K632 Reader [1.00]

## 3.3. RETRIEVING IWM-K632 INFORMATION

## 3.3.1. Firmware version

Enter "ver" to read IWM-K632 firmware version.

# 3.3.2. Firmware configuration

Enter "sho" to read IWM-K632 configuration.

## 3.4. ENABLING CONFIGURATION COMMANDS

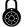

IWM-K632 configuration may be protected by a pin-code (if PIN configuration tag is empty, no pin-code is needed.

If defined to hFFFF, configuration commands are permanently disabled).

Enter "pinNNNN" to allow configuration commands, where NNNN is the actual pincode (for instance, "pin1234") $^{26}$ .

## 3.5. Accessing IWM-K632 configuration

# 3.5.1. Reading configuration tags

Enter "cfg" to list all configuration tags.

Information in this document is subject to change without notice. Reproduction without written permission of PRO ACTIVE is forbidden. PRO ACTIVE and the PRO ACTIVE logo are registered trademarks of PRO ACTIVE SAS. All other trademarks are property of their respective owners.

PMAA061 CC Page: 40 / 72

<sup>&</sup>lt;sup>26</sup> For security reasons, configuration commands are enabled only for 3 minutes. After 3 minutes of inactivity, you'll have to enter the pin-code again.

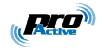

Enter "cfgXX" to read value configuration tag XX (hexadecimal address).

Note that configuration tags  $_{\rm h}55$ ,  $_{\rm h}56$  and  $_{\rm h}6F$  (keys used by Master Cards and pincode) are masked when read back.

# 3.5.2. Writing configuration tags

Enter "cfgXX=YYYY" to update configuration tag XX (hexadecimal address) with value YYYY (hexadecimal value).

Enter "cfgXX=!!" to delete configuration tag XX (hexadecimal address).

# 3.5.3. Writing keys in RC's secure EEPROM

Enter "keya0=XXXXXXXXXXXXX" to update key A at index 0, "keya1=..." to update key A at index 1, and so on until "keyaf=...".

Enter "keyb0=XXXXXXXXXXXXX" to update key B at index 0, "keyb1=..." to update key B at index 1, and so on until "keybf=...".

Note that keys stored in RC can't be read back.

# 3.5.4. Reading RC's 4-byte EEPROM

RC's chipset includes a 4-byte EEPROM to store a configuration value.

Enter "cfqRC" to read this 4-byte value.

## 3.5.5. Writing RC's 4-byte EEPROM

RC's chipset includes a 4-byte EEPROM to store a configuration value.

Enter "cfgRC=XXXXXXXX" to write this 4-byte value.

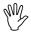

Content of RC's 4-byte EEPROM is currently not used by IWM-K632 firmware (but it is the configuration vector for IWM-K531 firmware).

Please keep this value to 00000000 as it may be used in future versions.

## 3.6. APPLYING NEW CONFIGURATION

New configuration is applied only after reset.

Cycle power or enter "rst" to reset the reader.

PMAA061 CC Page: 41 / 72

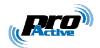

# 3.7. REVERTING TO DEFAULT

Sometimes it is necessary to put reader back in "out-of-factory" configuration (for instance when reader goes from one site to another). This is done easily by erasing all tags from reader's memory.

Enter "cfg!!=!!" to delete all configuration tags.

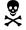

There's no confirmation prompt nor any kind of "are you sure?" popup window. Erasing everything is immediate and unrecoverable.

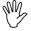

Erasing all the configuration tags is not really enough to put the reader(s) back in out-of-factory configuration, since Mifare keys stored in RC's secure EEPROM are not erased.

Read paragraph 3.5.3 to see how the keys may be overwritten.

PMAA061 CC Page: 42 / 72

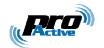

# 4. SERIAL MODE APPLICATION NOTE

# 4.1. THE RS-485 INTERFACE

#### IWM-K632-DW and IWM-K632-DW Mk2 only

#### a. Pins

Pins 3 and 4 are RS-485 A and RS-485 B, respectively.

### b. Communication parameters

Default baudrate is 38400bps. See 2.5.1 if you need to change this value.

Other parameters are:

- 8 data bits, 1 stop bit
- No parity, no flow control.

Those parameters can't be altered.

### 4.2. THE RS-232 AND USB INTERFACES

## IWM-K632-SU and IWM-K632-SU Mk2 only

Default baudrate is 38400bps. See 2.5.1 if you need to change this value.

Other parameters are:

- 8 data bits, 1 stop bit
- No parity, no flow control.

Those parameters can't be altered.

## 4.3. SERIAL OUTPUT

## 4.3.1. Frame markers

Serial frame markers are configured by bits 7-5 of SER.

## a. When addressing is disabled

Consider data '01 23 45 67',

• If bits  $7-5 = {}_{b}000$ , frame is "01234567".

Information in this document is subject to change without notice. Reproduction without written permission of PRO ACTIVE is forbidden. PRO ACTIVE and the PRO ACTIVE logo are registered trademarks of PRO ACTIVE SAS. All other trademarks are property of their respective owners.

PMAA061 CC Page: 43 / 72

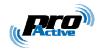

- If bits 7-5 =  $_{b}$ 001, frame is "01234567<CR><LF>" where <CR> the ASCII carriage return ( $_{h}$ 0D), and <LF> the ASCII line feed ( $_{h}$ 0A).
- If bits 7-5 =  $_b010$ , frame is "<BEL>01234567<CR><LF>" where <BEL> is the ASCII bell (or ring) character ( $_h07$ ), <CR> the ASCII carriage return ( $_h0D$ ), and <LF> the ASCII line feed ( $_h0A$ ).
- If bits 7-5 = b011, frame is "<TAB>01234567<CR><LF>" where <TAB> is the ASCII horizontal tab character (h09), <CR> the ASCII carriage return (h0D), and <LF> the ASCII line feed (h0A).
- If bits 7-5 =  $_b$ 100, frame is "<STX>01234567<ETX>" where <STX> is the ASCII "start of text" character ( $_h$ 02), and <ETX> the ASCII "end of text" ( $_h$ 03).
- If bits 7-5 =  $_{h}$ 101, frame is "<STX>01234567<ETX><CR><LF>".
- If bits 7-5 =  $_{b}$ 110, frame is "<BEL><STX>01234567<ETX><CR><LF>".
- If bits 7-5 =  $_{b}$ 111, frame is "<TAB><STX>01234567<ETX><CR><LF>".

#### b. When addressing is enabled

Consider data '01 23 45 67' and address 'a' ( $h1 \le a \le hE$ ),

- If bits 7-5 = 6000, frame is "a>01234567".
- If bits 7-5 =  $_{b}001$ , frame is "a>01234567<CR><LF>".
- If bits  $7-5 = {}_{b}010$ , frame is "<BEL>a>01234567<CR><LF>".
- If bits  $7-5 = _{h}011$ , frame is "<TAB>a>01234567<CR><LF>".
- If bits 7-5 =  $_b100$ , frame is "<SOH>a><STX>01234567<ETX>" where <SOH> is the ASCII "start of header" character ( $_h01$ ).
- If bits  $7-5 = {}_{b}101$ , frame is "<SOH>a><STX>01234567<ETX><CR><LF>".
- If bits 7-5 =  $_{b}$ 110, frame is "<BEL><SOH>a><STX>01234567<ETX><CR><LF>".
- If bits 7-5 = b111, frame is "<TAB><SOH>a><STX>01234567<ETX><CR><LF>".

#### 4.4. SERIAL INPUT

IWM-K632 accepts short commands from the host, to drive LEDs and buzzer output mostly.

IWM-K632 doesn't echo received data (unless "console mode" jumper is ON).

If received command has been understood by IWM-K632, it replies with <ACK> before executing the requested action. Otherwise, it replies with <NACK>.

PMAA061 CC Page: 44 / 72

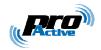

# 4.4.1. When addressing is disabled

Command transmission format is <command> <CR> <LF>.

# 4.4.2. When addressing is enabled

Command transmission format is <address> < <command> <CR> <LF>, where <address> must be the address of the device.

## 4.4.3. List of commands

| Command | Action                                       |
|---------|----------------------------------------------|
| A0      | Reader goes inactive (tag polling is halted) |
| A1      | Reader goes active                           |
| R0      | Switch red LED off                           |
| R1      | Switch red LED on                            |
| R2      | Red LED blinks slowly                        |
| R3      | Red LED blinks quickly                       |
| G0      | Switch green LED off                         |
| G1      | Switch green LED on                          |
| G2      | Green LED blinks slowly                      |
| G3      | Green LED blinks quickly                     |
| Z0      | Stop buzzer                                  |
| Z1      | Start buzzer                                 |
| Z2      | Short buzzer sound                           |
| Z3      | Long buzzer sound                            |
| Margz   | Same as sending $Aa + Rr + Gg + Zz$          |
| Mrg     | Same as sending $Rr + Gg$                    |
| Marg    | Same as sending $Aa + Rr + Gg$               |
| RST     | Reset the reader                             |
| VER     | Retrieve reader's version                    |
| SHO     | Retrieve reader's settings                   |

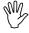

Set jumpers appropriately, and choose proper configuration in CLD and CBZ to allow the device to control its LEDs and/or its buzzer.

PMAA061 CC Page: 45 / 72

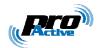

#### 5. **WIEGAND APPLICATION NOTE**

# IWM-K632-DW and IWM-K632-DW Mk2 only

# 5.1. THE WIEGAND INTERFACE

#### **Pins** a.

Pins 5 and 6 are Wiegand DATA0 and DATA1 outputs, respectively.

- Both pins are at high level when idle,
- A low pulse on DATA0 denotes a bit 0 output,
- A low pulse on DATA1 denotes a bit 1 output.

In normal operation, DATA0 and DATA1 are never at low level simultaneously.

#### b. Signals

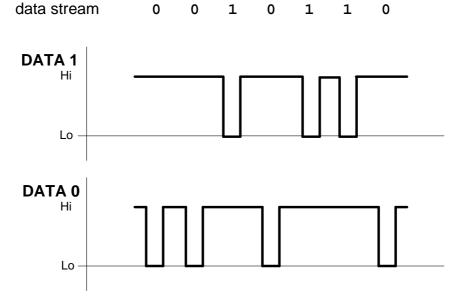

#### **Timings** C.

Those are the default timings; they can be altered by writing into WGD configuration tag:

registered trademarks of PRO ACTIVE SAS. All other trademarks are property of their respective owners. PMAA061 CC Page: 46 / 72

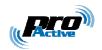

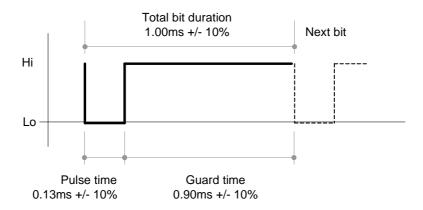

It is better that the controller triggers on the falling edge of the signal or on the low level, and not on the rising edge.

#### 5.1.2. Electrical levels

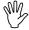

The electrical interface has changed between IWM-K632-DW and IWM-K632-DW Mk2. Be sure to configure the controller interface according to reader's needs.

#### a. IWM-K632-DW

DATA0 and DATA1 <u>are not</u> open collector outputs. Pull-up resistors (to a 5V level) are embedded in the reader and can't be disabled.

You must connect this reader to an high-impedance input only.

|                   | $V_{out}$          |
|-------------------|--------------------|
| Output level high | 4.0V min, 5.5V max |
| Output level low  | 0.0V min, 1.0V max |

#### b. IWM-K632-DW Mk2

DATA0 and DATA1 <u>are</u> open collector outputs. Pull-up resistors ( $R_{ctrl}$ ) <u>must</u> be supplied by the controller (to  $V_{ctrl}$  level).

Maximum values are:

• 
$$V_{ctrl} = 15V$$

• 
$$I_{max} = 10 \text{mA}$$

Typical values are:

• 
$$V_{ctrl} = 5V$$
  $R_{ctrl} = 4.7k\Omega$   $(I_{max} = 1.0mA)$ 

• 
$$V_{ctrl} = 12V$$
  $R_{ctrl} = 10k\Omega$   $(I_{max} = 1,2mA)$ 

Information in this document is subject to change without notice. Reproduction without written permission of PRO ACTIVE is forbidden. PRO ACTIVE and the PRO ACTIVE logo are registered trademarks of PRO ACTIVE SAS. All other trademarks are property of their respective owners.

PMAA061 CC Page: 47 / 72

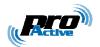

## **5.2.** Frame format

Wiegand output format is fully driven by the templates.

# 5.3. LED INTERFACE

Pins 7 and 8 are respectively red and green LEDs inputs.

|                  | Meaning    | Level to GND |
|------------------|------------|--------------|
| Input level high | LED is ON  | 3.3V to 5.5V |
| Input level low  | LED if OFF | 0.0V to 1.7V |

The reader has an internal pull-up resistor to 5V.

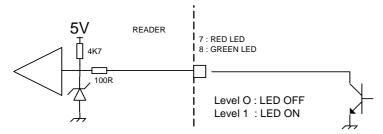

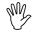

Set jumpers appropriately, and choose proper configuration in CLD to allow an external control of the LEDs.

PMAA061 CC Page: 48 / 72

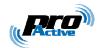

# 6. DATACLOCK APPLICATION NOTE

# IWM-K632-DW and IWM-K632-DW Mk2 only

## 6.1. THE DATACLOCK INTERFACE

#### a. Pins

Pins 5 and 6 are Wiegand DATA0 and DATA1 outputs, respectively.

- · Both pins are at high level when idle,
- The CLOCK line is active low,
- The DATA line is inverting (low level means 1, high level means 0).

### b. Signals

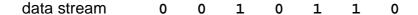

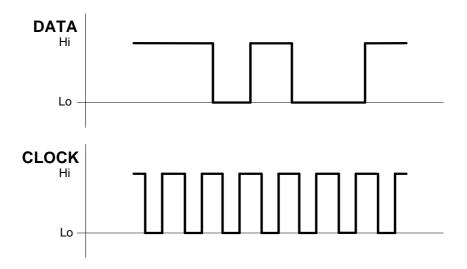

# c. Timings

Default clock period is 1ms (approx.) with a duty cycle 1/3 (330µs inactive, 330µs active low, 330µs inactive). Those timings can be altered by writing into DTC configuration tag.

PMAA061 CC Page: 49 / 72

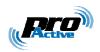

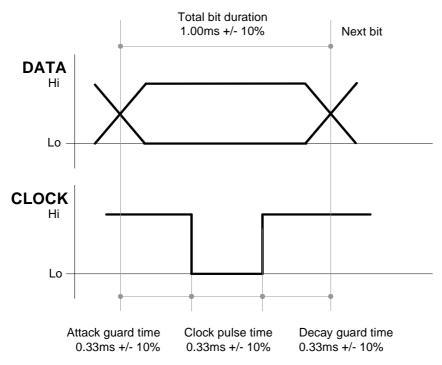

It is better that the controller triggers on the falling edge of the clock or on the low level, and not on the rising edge.

#### 6.1.2. Electrical levels

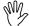

<u>The electrical interface has changed</u> between IWM-K632-DW and IWM-K632-DW Mk2. Be sure to configure the controller interface according to reader's needs.

#### a. IWM-K632-DW

DATA and CLOCK <u>are not</u> open collector outputs. Pull-up resistors (to a 5V level) are embedded in the reader and can't be disabled.

You must connect this reader to an high-impedance input only.

|                   | $V_{out}$          |
|-------------------|--------------------|
| Output level high | 4.0V min, 5.5V max |
| Output level low  | 0.0V min, 1.0V max |

#### b. IWM-K632-DW Mk2

DATA and CLOCK <u>are</u> open collector outputs. Pull-up resistors ( $R_{ctrl}$ ) <u>must</u> be supplied by the controller (to  $V_{ctrl}$  level).

Maximum values are:

- $V_{ctrl} = 15V$
- $I_{max} = 10mA$

Information in this document is subject to change without notice. Reproduction without written permission of PRO ACTIVE is forbidden. PRO ACTIVE and the PRO ACTIVE logo are registered trademarks of PRO ACTIVE SAS. All other trademarks are property of their respective owners.

PMAA061 CC Page: 50 / 72

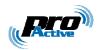

Typical values are:

• 
$$V_{ctrl} = 5V$$
  $R_{ctrl} = 4,7k\Omega$   $(I_{max} = 1,0mA)$ 

• 
$$V_{ctrl} = 12V$$
  $R_{ctrl} = 10k\Omega$   $(I_{max} = 1,2mA)$ 

# 6.1.3. Digit format

Dataclock only transmit decimal data. Each digit is transmitted as 5 bits:

- 4 digit bits, least significant bit first,
- 1 parity bit.

Data are BCD-encoded, i.e. only decimal values from 0 to 9 are valid for data digits. Values above 10 (hexadecimal values from A to F) are reserved.

# **Dataclock digit format**

| Value | Bit pattern |
|-------|-------------|
| 0     | 0000 1      |
| 1     | 1000 0      |
| 2     | 0100 0      |
| 3     | 1100 1      |
| 4     | 0010 0      |
| 5     | 1010 1      |
| 6     | 0110 1      |
| 7     | 1110 0      |
| 8     | 0001 0      |
| 9     | 1001 1      |

| Value         | Bit pattern | Reserved for   |
|---------------|-------------|----------------|
| <b>A</b> (10) | 0101 1      |                |
| <b>B</b> (11) | 1101 0      | Start sentinel |
| <b>C</b> (12) | 0011 1      |                |
| <b>D</b> (13) | 1011 0      | Separator      |
| <b>E</b> (14) | 0111 0      |                |
| <b>F</b> (15) | 1111 1      | Stop sentinel  |

PMAA061 CC Page: 51 / 72

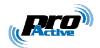

## 6.2. ISO2 / MAGSTRIPE FRAMES

## 6.2.1. Frame content

When the ISO2 / Magstripe format is selected (bit 7 = 0 in DTC), only decimal digits (0 to 9) are allowed. This is OK when data read from the card is actually decimal numbers.

In case data is not composed of numbers but arbitrary binary values, a translation must be applied before actual transmission. This translation is defined by bits 3-2 of DTC.

Consider the data '00 7A 12 6C 59 F4 04' in hexadecimal notation (this is the serial number of a Mifare Ultralight card). Digits 'A' and 'F' are not allowed in the frame.

#### a. Discard non-decimal

• If bits  $3-2 = {}_{b}00$ , frame will be '00712659404'.

#### b. Replace by separators

• If bits  $3-2 = {}_{b}01$ , frame will be '007-126-59-404' where '-' is the dataclock separator character (digit  ${}_{h}D$ ).

#### c. Translation method 1

• If bits  $3-2 = {}_{b}10$ , frame will be '000007 $\underline{10}$ 0102060 $\underline{12}$ 509 $\underline{15}$ 040004'. Note that each data digit (hexadecimal  ${}_{h}0$  to  ${}_{h}F$ ) has been replaced by two decimal digits ( ${}_{d}00$  to  ${}_{d}15$ ). Frame length is twice as big as data length.

### d. Translation method 2

• If bits  $3-2 = {}_{b}11$ , frame will be '007-0126-259-5404'. Note that valid decimal digits have been transmitted "as is", where digits from  ${}_{h}A$  to  ${}_{h}F$  ( ${}_{d}10$  to  ${}_{d}15$ ) have been replaced by the '-' separator followed by the divided-by-10 reminder.

# 6.2.2. Frame prefix and postfix

ISO2/Magstripe frames are transmitted according to following protocol:

- 1. Left edge: bit 0 is transmitted 16 times,
- 2. Start sentinel (hexadecimal digit B, i.e. bit pattern "1 1 0 1 0"),
- 3. Actual frame content as specified in 2.2.5,
- 4. Stop sentinel (hexadecimal digit F, i.e. bit pattern "1 1 1 1 1"),
- 5. LRC of frame (XOR computed over parts 1, 2 and 3),

PMAA061 CC Page: 52 / 72

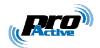

6. Right edge: bit 0 is transmitted 16 times.

## 6.3. RAW FRAMES

### 6.3.1. Frame content

When the RAW format is selected (bit 7 = 1 in DTC), data are sent "as is", any digit from  $_d0$  ( $_h0$ ) to  $_d15$  ( $_hF$ ) being allowed.

# 6.3.2. Frame prefix and postfix

RAW frames are transmitted without prefix and postfix.

# 6.4. LED INTERFACE

Pins 7 and 8 are red and green LEDs inputs, respectively.

|                  | Meaning    | Level to GND |
|------------------|------------|--------------|
| Input level high | LED is OFF | 3.3V to 5.5V |
| Input level low  | LED if ON  | 0.0V to 1.7V |

The reader has an internal pull-up resistor to 5V.

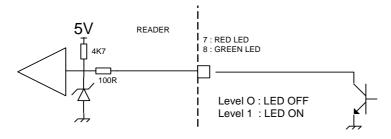

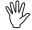

Set jumpers appropriately, and choose proper configuration in CLD to allow an external control of the LEDs.

Information in this document is subject to change without notice. Reproduction without written permission of PRO ACTIVE is forbidden. PRO ACTIVE and the PRO ACTIVE logo are registered trademarks of PRO ACTIVE SAS. All other trademarks are property of their respective owners.

PMAA061 CC

Page: 53 / 72

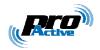

# 7. SPECIFICATION OF MASTER CARDS

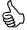

This chapter is provided as a mean for security experts to evaluate IWM-K632 Master Card architecture.

Customers do not need to implement this part themselves, since **iwmk632cfg.exe** software is a convenient tool to create Master Cards. See chapter 8 for details.

### 7.1. BUILDING A MASTER CARD

- The Master Card must be a Desfire 4k,
- Reader tries to fetch configuration data from Desfire cards according to the Master Card template specified in next paragraph. Data are protected by an authentication key that may be changed on a per-customer or per-site basis (i.e. Master Cards belonging to customer X will not work on customer Y's readers),
- Before storing new settings in its non-volatile memory, reader checks that
  data comes with a valid digital signature. The signing key can't be changed,
  and is only known by Pro-Active's software. This ensure that only data that
  has been pre-validated by a genuine software can be loaded in reader's
  non-volatile memory.

## 7.2. TEMPLATE FOR MASTER CARDS

#### 7.2.1. Location of data

| Name    | Tag             | Description                                                 | Size |
|---------|-----------------|-------------------------------------------------------------|------|
| LOC.MAS | <sub>h</sub> 53 | Location of data in master cards. See table <b>a</b> below. | 5    |

#### a. Data location bytes

| Offset | Length | Content                                       | Specified value     |
|--------|--------|-----------------------------------------------|---------------------|
| 0      | 3      | Application IDentifier (AID).                 | <sub>h</sub> 504143 |
| 3      | 1      | File IDentifier (FID) for configuration data. | <sub>h</sub> 01     |
| 4      | 1      | File IDentifier (FID) for digital signature.  | <sub>h</sub> 02     |

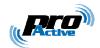

# 7.2.2. Authentication key

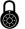

Out-of-factory key used for authentication of Master Cards is confidential.

Only Pro-Active genuine software –such as **iwmk632cfg.exe**– is able to create Master Cards with the default authentication key.

To secure their installation, customers should replace this key as soon as they receive the readers, as explained in 8.4 .

This is the same structure as AUT.DFR.

| Name    | Tag             | Description                                   | Size |
|---------|-----------------|-----------------------------------------------|------|
| AUT.MAS | <sub>h</sub> 55 | Authentication key. See table <b>a</b> below. | 17   |

## a. Authentication key bytes

| Offset | Length | Content                                                         |
|--------|--------|-----------------------------------------------------------------|
| 0      | 1      | Authentication key index and options. See table <b>b</b> below. |
| 1      | 16     | Authentication key for Master Cards (this is 3-DES key).        |

## b. Authentication key index and options

| Bit   | Value | Meaning                                                        |
|-------|-------|----------------------------------------------------------------|
|       |       | Communication mode in read operation                           |
| 7 – 6 | 00    | Plain                                                          |
|       | 01    | MACed with session key                                         |
|       | 10    | RFU                                                            |
|       | 11    | Enciphered with session key                                    |
|       |       | Key diversification algorithm                                  |
| 5 – 4 | 00    | Use the key "as is"                                            |
|       | 01    | Diversify the key using Desfire SAM algorithm (see chapter 10) |
|       | 10    | Diversify the key using HMAC-MD5 algorithm (see chapter 9)     |
|       | 11    | RFU                                                            |
|       |       | Index of key in Desfire application                            |
| 3 – 0 | 0000  |                                                                |
|       | to    | Index of the key to be used for authentication                 |
|       | 1110  |                                                                |
|       | 1111  | RFU                                                            |

Specified value: hE0 (key 0, HMAC-MD5 diversification, ciphered reading)

PMAA061 CC Page: 55 / 72

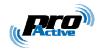

#### Signing key *7.2.3.*

| Name    | Tag             | Description                            | Size |
|---------|-----------------|----------------------------------------|------|
| SGN.MAS | <sub>h</sub> 56 | Signing key. See table <b>a</b> below. | 17   |

\*\*

Key used for digital signature of master cards is confidential.

Only Pro-Active genuine software -such as iwmk632cfg.exe- is able to sign the Master Cards<sup>27</sup>.

Customers shall not try to change this parameter, unless advised to by Pro-Active.

#### Signing key bytes a.

| Offset | Length | Content                                      |
|--------|--------|----------------------------------------------|
| 0      | 1      | Index and options. See table <b>b</b> below. |
| 1      | 16     | Key data (this is 128-bits key).             |

#### Signing key index and options b.

| Bit   | Value | Meaning                                                        |
|-------|-------|----------------------------------------------------------------|
| 7 – 6 | 00    | Those bits are RFU and must be 00                              |
|       |       | Key diversification algorithm                                  |
| 5 – 4 | 00    | Use the key "as is"                                            |
|       | 01    | Diversify the key using Desfire SAM algorithm (see chapter 10) |
|       | 10    | Diversify the key using HMAC-MD5 algorithm (see chapter 9)     |
|       | 11    | RFU                                                            |
| 3 – 0 | 0000  | Those bits are RFU and must be 00                              |

Specified value: h20 (HMAC-MD5 diversification)

Information in this document is subject to change without notice. Reproduction without written permission of PRO ACTIVE is forbidden. PRO ACTIVE and the PRO ACTIVE logo are registered trademarks of PRO ACTIVE SAS. All other trademarks are property of their respective owners Page: 56 / 72

PMAA061 CC

<sup>&</sup>lt;sup>27</sup> This choice has been done to ensure that data inside the Master Card have been prevalidated according to reader specifications, and have not been corrupted afterwards.

Page: 57 / 72

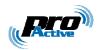

### 7.3. DATA STRUCTURE

#### 7.3.1. Size of file

File holding configuration data and Mifare keys (offset 3 in LOC.MAS) must be exactly 512-byte long. In case used size is shorter than 512 bytes, file must be padded with  $_{\rm h}00$ .

# 7.3.2. Configuration data

The configuration data block uses the T,L,V (tag, length, value) encoding scheme.

- Tag is 1 byte-wide,
- Len is 1 byte-wide,
- Value is 0 to 24 byte-wide.

Items found in T,L,V blocks will overwrite data with the same tag already present in reader's non-volatile memory.

Set Len = 0 to delete an existing tag from the non-volatile memory, without replacing it.

Last T,L,V of the configuration data block must be the digital signature of the whole block, according to the algorithm specified in 7.4.

## 7.3.3. Mifare keys to be loaded into RC's secure EEPROM

Keys to be loaded into RC's secure EEPROM use the T,L,V scheme, as follow:

- Tag (1 byte) =  $_{\rm h}80$  + key index as specified in 2.6.4.a,
- Len (1 byte) =  $_{h}06$ ,

PMAA061 CC

Value is the Mifare key (6 bytes exactly).

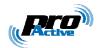

## 7.4. DIGITAL SIGNATURE

### 7.4.1. Size of file

File holding the signature (offset 4 in LOC.MAS) must be exactly 16-byte long.

# 7.4.2. Algorithm

This is the signature algorithm when default parameters in SGN.KEY as used:

- Let Content be the 512-byte configuration block as written in the card<sup>28</sup>,
- Let SignKey be the 16-byte key,
- Diversify SignKey from card's UID, using HMAC-MD5 diversification algorithm<sup>29</sup> to get DivKey,
- Compute Sign = HMAC-MD5 (Block) using DivKey 30.

As specified in 7.2.3, value of *SignKey* is confidential. Customers shall not try to change the key, nor the signature algorithm.

Information in this document is subject to change without notice. Reproduction without written permission of PRO ACTIVE is forbidden. PRO ACTIVE and the PRO ACTIVE logo are registered trademarks of PRO ACTIVE SAS. All other trademarks are property of their respective owners.

PMAA061 CC Page: 58 / 72

This is the configuration data plus the Mifare keys to be loaded into RC's secure EEPROM. Total size is up to 512 bytes (as required by 7.3.1). Note that signature is computed over the whole file, including its padding, whatever the used length is.

<sup>&</sup>lt;sup>29</sup> See 8.3.1

<sup>&</sup>lt;sup>30</sup> See 8.2

Page: 59 / 72

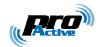

# 8. Using IWMK632 software to create Master Cards

#### 8.1. OVERVIEW

Master Cards are NXP Desfire 4k. You may buy them from Pro-Active or any other NXP reseller.

**iwmk632cfg.exe** is a command line software (running on Microsoft Windows) to create Master Cards. **iwmk632cfg.exe** needs a Pro-Active CSB4 (S or U) contactless coupler to program the cards.

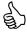

PMAA061 CC

Enter **iwmk632cfg.exe** -h to read the complete list of command line switches and options, and the complete list of sections and variables for configuration files.

**iwmk632cfg.exe** software comes with various sample configuration files that show typical configurations of IWM-K632.

iwmk632cfg.html is a standalone web page that helps creating configuration
files for iwmk632cfg.exe .

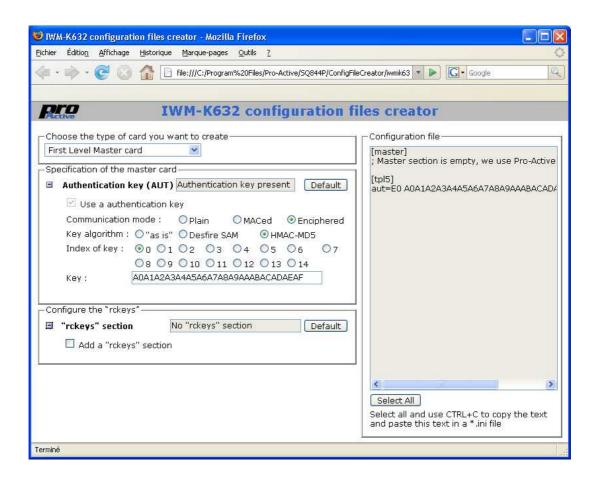

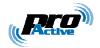

# 8.2. CONFIGURATION FILES

**iwmk632cfg.exe** uses a configuration file to retrieve configuration data to be written into the Master Card.

Configuration files are written like standard Windows "INI" files. They can be created using Notepad or any other text editor, or using **iwmk632cfg.html** .

Each line of each section uses the format "name=value" where "name" is either the name or the tag of the configuration variable (e.g. either "opt" or "60"), and "value" its value in hexadecimal.

# 8.2.1. The "general" section

This section maps to tags  $_h60$  to  $_h6F$ . Default content is :

```
[general]
            ; value for OPT
opt=05
odl=02
            ; value for ODL
            ; value for RDF
rdl=0A
cld=0F
            ; value for CLD
cbz=13
            ; value for CBZ
            ; value for WGD
wgd=0A
dtc=0A
            ; value for DTC
            ; value for SER
ser=C5
            ; value for SHD
shd=00
            ; value for PIN
pin=0000
```

# 8.2.2. The "rckeys" section

This section holds the Mifare access keys to be written in RC's secure EEPROM. Type A keys are named "a0" to "a15", and type B keys "b0" to "b15".

### Here's an example of content:

```
[rckeys]
a0=A0A1A2A3A4A5 ; Mifare type A base key (for MAD)
a1=FFFFFFFFFF ; NXP transport key
a2=000000000000 ; other transport key
a3=CCCCCCCCCCC ; unused
(...)
a15=CCCCCCCCCCC ; unused
b0=B0B1B2B3B4B5 ; Mifare type B base key (for MAD)
b1=FFFFFFFFFFF ; NXP transport key
b2=00000000000 ; other transport key
b3=CCCCCCCCCCC ; unused
(...)
b15=CCCCCCCCCCC ; unused
```

Information in this document is subject to change without notice. Reproduction without written permission of PRO ACTIVE is forbidden. PRO ACTIVE and the PRO ACTIVE logo are registered trademarks of PRO ACTIVE SAS. All other trademarks are property of their respective owners.

PMAA061 CC Page: 60 / 72

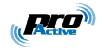

This section (and each line in it) is optional. Only keys listed in this section will be written, other keys will be left unchanged.

#### 8.2.3. Sections for Card Processing Templates

IWM-K632 may run from 1 to 4 card accepting templates. Each template is configured by sections "tpl1", "tpl2", "tpl3" and "tpl4" respectively.

Mandatory and optional content for each section depends on the card lookup list (LKL field) of the section itself.

#### **ID-Only example** a.

This sample section configures template 4 to read any kind of ID. Output format is: 8-byte fixed length, prefixed by the string "ID=":

```
[tpl4]
                          ; wants any kind of ID
lkl=0F
tof=82
                          ; 8-byte output, swap 14443 A short IDs
pfx=49443D
                          ; prefix = "ID="
```

#### b. Desfire example

This sample section configures template 1 to read 8 bytes of data from a Desfire card. Output format is: 8-byte fixed length, no prefix:

```
[tpl1]
lk1=71
                        ; wants Desfire cards
tof=02
                        ; 8-byte output
=xlq
                        ; no prefix
loc=123456 01 000100 08 ; 8 bytes of data to be read in application
                        ; 0x123456, field 0x01, at offset 0x000100
aut=00 A0A1A2A3A4A5A7
                        ; authentication with key 0, plain comm.
                        ; mode, no diversification. Key is a single
                        ; DES key (8 bytes)
```

Information in this document is subject to change without notice. Reproduction without written permission of PRO ACTIVE is forbidden. PRO ACTIVE and the PRO ACTIVE logo are registered trademarks of PRO ACTIVE SAS. All other trademarks are property of their respective owners. PMAA061 CC Page: 61 / 72

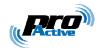

### 8.2.4. Master Cards related sections

## a. Specifying a new configuration for future Master Cards

The "tpl5" section allows to update the card processing template reserved to Master Cards. See paragraph 8.4.1 for details.

[tpl5] aut=E0 xx...xx; 16-byte authentication key

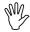

This 16-byte authentication key in the "tpl5" section is the one that will be written in the reader(s) by the Master Card.

It is not the key that will be used to create the Master Card itself.

#### b. Specifying configuration to be used by current Master Card

The "master" section defines how the Master Card shall be created. See paragraph 8.4.2 for details.

[master]
aut=E0 xx...xx ; 16-byte authentication key

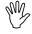

This 16-byte authentication key in the "master" section is the one that will be used to create the Master Card.

It has no impact on the key written in the reader(s).

PMAA061 CC Page: 62 / 72

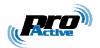

## 8.3. OPERATION INSTRUCTIONS

- Open IWM-K632 configuration files creator (iwmk632cfg.html)
   (on Windows : Start Menu → All Programs → Pro-Active Readers),
- Create your configuration file and save it in the directory where iwmk632cfg.exe is installed, for instance with the name siteconf.ini (on Windows: C:\Program Files\Pro-Active\SQ844P),
- Open IWM-K632 tools directory
   (on Windows : Start Menu → All Programs → Pro-Active Readers),
- Plug and power-on your CSB4,
- Put a virgin Desfire card on the CSB4,
- Enter iwmk632cfg.exe -c siteconf.ini,
- Wait until Master Card is written.

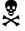

If the Desfire card is not virgin, the **software will try to format it** (i.e. erase the whole file structure with all the data) **without prior notification**.

Be sure to put on the reader only a virgin card, or an old Master Card to be overwritten.

You've been warned...

PMAA061 CC Page: 63 / 72

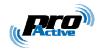

## CHANGING AUTHENTICATION KEY FOR MASTER CARDS

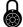

All IWM-K632 are shipped with the same out-of-factory authentication key. To secure their site, customers should replace the default key by their own key before installing the readers.

Pro-Active recommends to make (and keep) at least two distinct Master Cards for each customer or site:

- 1st level Master Card alters only the authentication key (replace default key by site specific key).
  - $\circ$  All readers bought for this site shall be configured using this  $1^{st}$  level Master Card as soon as they are received.
- 2<sup>nd</sup> level Master Card actually configures the reader (card processing templates, output mode and format, and so on).
  - o It uses the site specific key for authentication, but doesn't update the key that is already inside the reader.
  - The 2<sup>nd</sup> level Master Card shall be used during installation and whenever you wish to change reader configuration.

Note that many 2<sup>nd</sup> level Master Cards can be created (one for each kind of output settings, one for each people in charge of installation...) whereas only one  $1^{st}$  level Master Card should be created and be kept in a secure place<sup>31</sup>.

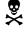

Be sure to remember the new authentication key you put in a reader. If you forget the authentication key, and forget the pin-code (or define pin-code to hFFFF), it will be impossible to change reader configuration again!

You've been warned...

Information in this document is subject to change without notice. Reproduction without written permission of PRO ACTIVE is forbidden. PRO ACTIVE and the PRO ACTIVE logo are registered trademarks of PRO ACTIVE SAS. All other trademarks are property of their respective owners Page: 64 / 72

PMAA061 CC

<sup>&</sup>lt;sup>31</sup> That's because 1<sup>st</sup> level Master Card has got the authentication key written in it, and anybody may retrieve it using iwmk632cfg software, where the authentication key is only used to secure 2<sup>nd</sup> level Master Cards and not written in them.

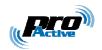

# 8.4.1. Creating a first level Master Card

• Create a configuration file (say, "master.ini") with only those 4 lines :

```
[master]
; Master section is empty, we use Pro-Active's default keys
[tpl5]
aut=E0 xx...xx
```

where xx...xx is the site specific 16-byte authentication key<sup>32</sup>,

- Put a virgin card on the CSB, label it "1st level Master Card",
- Enter iwmk632cfg.exe -c master.ini ,
- Use this Master Card to write the new authentication key in the reader(s).

# 8.4.2. Creating a second level Master Card

- Create a complete configuration file as seen in § 8.3 .
- Terminate the file with those 4 lines :

```
[master]
aut=E0 xx...xx

[tp15]
; Template 5 section is empty, we keep current keys in the reader
```

where xx...xx is the site specific 16-byte authentication key<sup>32</sup>,

- Put a virgin card on the CSB, label it "2<sup>nd</sup> level Master Card",
- Enter iwmk632cfg.exe -c siteconf.ini ,
- Use this Master Card to write complete configuration in the reader(s).

Information in this document is subject to change without notice. Reproduction without written permission of PRO ACTIVE is forbidden. PRO ACTIVE and the PRO ACTIVE logo are registered trademarks of PRO ACTIVE SAS. All other trademarks are property of their respective owners.

PMAA061 CC

Page: 65 / 72

\_

 $<sup>^{32}</sup>$  This is key 0 inside Master Card application ; the key will be diversified using HMAC-MD5 algorithm, so the "E0" header is mandatory.

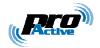

# 8.5. REVERTING TO DEFAULT

Sometimes it is necessary to put reader back in "out-of-factory" configuration (for instance when reader goes from one site to another). This is done easily by erasing all tags from reader's memory.

• Create a configuration file (say, "factory.ini") with only those 3 lines :

```
[master]
aut=E0 xx...xx
clear=1
```

where xx...xx is the site specific 16-byte authentication key

- Put a virgin card on the CSB, label it "Erase all Master Card",
- Enter iwmk632cfg.exe -c factory.ini
- Use this Master Card to put the reader(s) back in out-of-factory configuration.

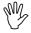

Erasing all the configuration tags is not really sufficient to put the reader(s) back in out-of-factory configuration, since Mifare keys stored in RC's secure EEPROM are not erased.

Just add an "rckeys" section (as specified in 8.2.2), with dummy keys, to overwrite those keys.

PMAA061 CC Page: 66 / 72

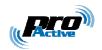

# 9. HMAC SIGNATURE AND KEY DIVERSIFICATION

### 9.1. **HMAC-MD5**

### 9.1.1. Abstracts

A message authentication code, or MAC, is a short piece of information used to authenticate a message. A MAC algorithm accepts as input a secret key and a message, and outputs a MAC that protects both message's integrity and authenticity.

An HMAC (or keyed-hash message authentication code) is a type of MAC function were a cryptographic hash function is used to compute the output.

# 9.1.2. Algorithm

$$\mathrm{HMAC}_K(m) = h \bigg( (K \oplus \mathrm{opad}) \| h \Big( (K \oplus \mathrm{ipad}) \| m \Big) \bigg),$$

Where h is the hash function, K is the secret key padded with extra zeros up to 64 bytes, m is the message to be authenticated. opad is the value  $_{\rm h}5C$  repeated 64 times, and ipad the value  $_{\rm h}36$  repeated 64 times.

HMAC-MD5 is a particular HMAC function where h is the MD5 standard function, as defined by RSA laboratories. Size of HMAC is 16 bytes exactly.

## 9.2. Using HMAC-MD5 FOR SIGNATURE

HMAC protects both message's integrity and authenticity, so it's a kind of digital signature<sup>33</sup>.

IWM implementation allows only 16-byte keys. The key can be used "as is" or be the result of a diversification from a master key.

# 9.3. Using HMAC-MD5 for key diversification

In this particular mode, we name K the "master key" and we compute the HMAC over card's identifier to establish a "diversified key" Ku.

Information in this document is subject to change without notice. Reproduction without written permission of PRO ACTIVE is forbidden. PRO ACTIVE and the PRO ACTIVE logo are registered trademarks of PRO ACTIVE SAS. All other trademarks are property of their respective owners.

PMAA061 CC Page: 67 / 72

<sup>&</sup>lt;sup>33</sup> Literature often reserve the name "digital signature" to public key schemes, where verifier doesn't need to know signer's private key to verify the signature. HMAC is a scheme where signer and verifier must share the same secret key.

Page: 68 / 72

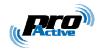

# 9.3.1. DES & Triple-DES key diversification algorithm

The algorithm takes as inputs:

- A 16-byte master key (Km)
- The card serial number (uid)<sup>34</sup>

It provides as output:

• The 16-byte diversified key specific to this card (Ku).

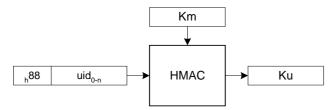

The diversified key can now be used either for Desfire authentication, or for HMAC-MD5 signature.

# 9.3.2. Mifare key diversification algorithm

The algorithm takes as inputs:

- A 16-byte master key (Km)
- The 4-byte card serial number (uid)
- The 1-byte block address (adr)

It provides as output:

• The 6-byte Mifare key specific to the couple card + address (Ku).

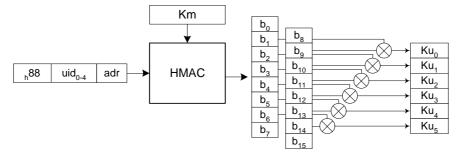

See last two paragraphs of chapter 10, for details regarding how the  $\it adr$  parameter shall be understood.

Information in this document is subject to change without notice. Reproduction without written permission of PRO ACTIVE is forbidden. PRO ACTIVE and the PRO ACTIVE logo are registered trademarks of PRO ACTIVE SAS. All other trademarks are property of their respective owners.

PMAA061 CC

<sup>&</sup>lt;sup>34</sup> The UID is 7-byte long for a Desfire card, 4-byte long for a Mifare card. The same diversification algorithm is usable whatever the length is.

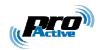

# 10. DESFIRE SAM & RC171 KEY DIVERSIFICATION

# 10.1. DES AND 3-DES KEY DIVERSIFICATION

The key diversification algorithm described here is the one provided by Desfire SAM. Please refer to the corresponding datasheet for details.

The algorithm takes as inputs:

- A 16-byte Triple-DES master key (Km)<sup>35</sup>
- The 7-byte card serial number (uid)

It provides as output:

• The 16-byte diversified key specific to this card (Ku).

#### Here's the flowchart:

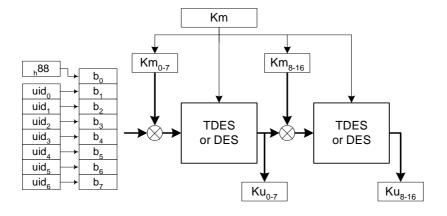

The diversified key now be used for Desfire authentication.

Information in this document is subject to change without notice. Reproduction without written permission of PRO ACTIVE is forbidden. PRO ACTIVE and the PRO ACTIVE logo are registered trademarks of PRO ACTIVE SAS. All other trademarks are property of their respective owners. PMAA061 CC Page: 69 / 72

<sup>&</sup>lt;sup>35</sup> If both halves are equals, the key maps to a single DES key

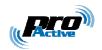

# 10.2. MIFARE KEY DIVERSIFICATION

The Mifare diversification algorithm described here is provided both by Desfire SAM and by RC171 secure coprocessor. Please refer to the corresponding datasheets for details.

#### 10.2.1. Basis

The algorithm takes as inputs:

- A 6-byte master key (Km)
- A 16-byte Triple-DES diversification key (Kd)<sup>36</sup>
- The 1-byte block address (adr)
- The 4-byte card serial number (uid)

It provides as output:

• The 6-byte Mifare key specific to the couple card + address (Ku).

#### Here's the flowchart:

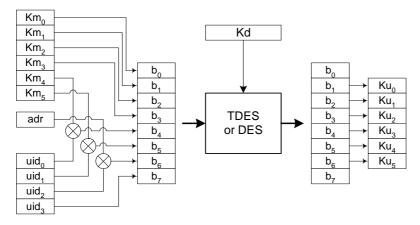

# 10.2.2. Diversification based on UID only

If this option is selected, the *adr* input parameter is fixed to  ${}_{\rm h}00$  whatever block to be read is.

Information in this document is subject to change without notice. Reproduction without written permission of PRO ACTIVE is forbidden. PRO ACTIVE and the PRO ACTIVE logo are registered trademarks of PRO ACTIVE SAS. All other trademarks are property of their respective owners.

PMAA061 CC Page: 70 / 72

<sup>&</sup>lt;sup>36</sup> If both halves are equals, the key maps to a single DES key

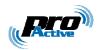

### 10.2.3. Diversification based on UID and address

If this option is selected, the *adr* input parameter is the <u>Mifare sector number</u>.

Here's an example with a Mifare 1k card:

- Data is located on block 29,
- Block 29 belongs to sector 7 (29 / 4),
- The diversification algorithm will be feed with adr = 7.

Here's an example with a Mifare 4k card:

- Data is located on block 231,
- Block 231 belongs to sector 38 (32 + (231-128) / 16),
- The diversification algorithm will be fed with adr = 38.

PMAA061 CC Page: 71 / 72

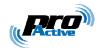

#### **DISCLAIMER**

This document is provided for informational purposes only and shall not be construed as a commercial offer, a license, an advisory, fiduciary or professional relationship between Pro-Active and you. No information provided in this document shall be considered a substitute for your independent investigation.

The information provided in document may be related to products or services that are not available in your country.

This document is provided "as is" and without warranty of any kind to the extent allowed by the applicable law. While Pro-Active will use reasonable efforts to provide reliable information, we don't warrant that this document is free of inaccuracies, errors and/or omissions, or that its content is appropriate for your particular use or up to date. Pro-Active reserves the right to change the information at any time without notice.

Pro-Active does not warrant any results derived from the use of the products described in this document. Pro-Active will not be liable for any indirect, consequential or incidental damages, including but not limited to lost profits or revenues, business interruption, loss of data arising out of or in connection with the use, inability to use or reliance on any product (either hardware or software) described in this document.

These products are not designed for use in life support appliances, devices, or systems where malfunction of these product may result in personal injury. Pro-Active customers using or selling these products for use in such applications do so on their own risk and agree to fully indemnify Pro-Active for any damages resulting from such improper use or sale.

#### **COPYRIGHT NOTICE**

All information in this document is either public information or is the intellectual property of Pro Active and/or its suppliers or partners.

You are free to view and print this document for your own use only. Those rights granted to you constitute a license and not a transfer of title: you may not remove this copyright notice nor the proprietary notices contained in this documents, and you are not allowed to publish or reproduce this document, either on the web or by any mean, without written permission of Pro-Active.

#### **EDITOR'S INFORMATION**

Published by Pro-Active SAS, 13, voie La Cardon 91120 Palaiseau - France

R.C.S. EVRY B 429 665 482 - APE 26127

For more information, please contact us at  $\underline{\mathsf{info@pro-active.fr}}$ .

PMAA061 CC Page: 72 / 72